# SCR 8513

# CS Admin, phase 2 Wireframes, v.10.5

This project went on intermittently for about two years. It was so large that it was broken into two phases. Between the two but large marine was broken must wo phases. Derween me two phases, the wireframes added up to about 100 pages. This PIIASES, THE WITCHALLES AUDEU UP TO ADOUT TOO PAYES. THIS PDF includes only certain pages from the phase 2 wireframes. For a couple of months during the latter stages of phase 2, a colleague (Ray Fowler) filled in for me while I was busy on other projects, so his name appears a few times in the

--John Boykin

Eliminate duplicate listings

PV2 User account results:

Revisions

6/18/2009

PV3a and PV3b provider profiles

Replace search widget with link

Replace link on account manager's name with new Profile link

- Specify format of long lists of tax IDs
- Move locked tax ID icon key above tax ID table
- Notes is no longer a required field

PV3b Persons profile (account manager)

Moved list of users' names below list of tax IDs

• Clarified spec about formatting of users' names

PV 3.1 Tax ID details: Pointed out need for PINs to be in numerical order PV7.1 Tax ID details (lock/unlock Tax ID): Dialog box must be big enough so it does not scroll

4/06/2009 v10.4 Ray Fowler Pages 29 – Added PINs collumn to Locked IDs results

3/24/2009 v10.3 Ray Fowler

3/2/2009 v10.2 Ray Fowler Pages 8 - inserted the text "or" between the search options. User can search by either "name" or "number"

2/272009 v10.1 Ray Fowler Pages 8-9 - inserted the text "or" between the search options. User can search by either "name" or "number" Pages 10,11,13 – Adjusted the "member number" from 3 digit to 2 digit. Page 11- Added annotation E Pages 16.17, 30, 31 – Changed the Account Status "Any" to "All". Also adjusted applicable annotations. Page 17- Added additional status symbols for Registered and Pending and updated annotation "I" Page 18 - Added "lock" symbol next to tax id in the profile, added annotation "R" and updated annotation "I" Pages 18-19 - Removed provider name data from the "associated user" list. Added "extension" to phone fields Page 19 – Made both the name and the user id the link in the "user's associated" section. Page 20 – Add a "return to search results" link, added annotation "I" and updated annotation "B" Page 25 – Adjusted the "return to search results" link to be consistent with pg. 20, updated annotation "C" "D" and "E". Made "users registered" links both the name and the user id. Page 26 – Updated page to reflect how the Tax ID detail (unlock/lock) functions should work. Page is now named PV7.1 Page 30 – Added "Reports" link to sub nav. Page 48 – Changed the "Status" radio buttons to check boxes

2/9/2009 v10.0 Ray Fowler Made changes per Kimberly Skuta's email

v9.9 Mick Lockev 2/6/09 Updated copy and applied BSC Online Style; corrected misspellings, fixed inconsistent headings, etc.

2/5/2009 v9.8 Ray Fowler Cleaned up page names for consistency and updated annotations

2/4/2009 v.9.7 Ray Fowler Reformatted content of page 25 Reformatted content of page 31 and added page "32"

1/12/2009 v.9.6 Ray Fowler My Changes

Latest version: CSadminWires.vsd

## Summary

This is the second of 2 documents for the redesign of CS admin. The first applied to the parts of the site that would launch in phase 1; this document applies to phase 2 (mostly provider pages, plus miscellaneous pages that did not make it into phase 1). Refer to the most recent set of phase 1 wireframes and the BRD for anything that is not addressed in this document.

Revisions History.

### Notes

Sequence: Pages are sequenced in this document in the same order they appear in the tab and subtab sequence.

All page numbering has changed since v.0 of this document.

**Subtabs** have changed on some tabs since the Phase 1 wireframes were completed.

Search: No search should be case-sensitive. No search results should be case-sensitive.

**Terminology:** This document uses the following terminology to distinguish the various parties involved:

### **BSC** personnel

**Rep** = Generic term for BSC employee CS Admin users, regardless of their authority level. But when used in juxtaposition with Admin and Super admin (such as on page CS12.4), Rep means an ordinary CS Admin user who lacks the additional authority of an Admin or Super Admin.

Admin = BSC employee CS Admin user in the second highest authority level. **Super Admin** = BSC employee CS Admin user in the very highest authority level.

#### **Provider personnel**

**User** = Regular user in provider's office with no special privileges, who typically has an account manager at least nominally over them

**Account manager** = Person in provider's office who has more privileges than regular users

This design also draws an important distinction between a person and an institution. If a rep has a name or other info that would identify an individual human being who works at an institution, they would use the "Search a person" search widgets. If, however, the only search criteria the rep has to work with is for an institution, then they would use the "Search an institution" search widgets; from there they would drill down to find a person to spoof.

While there may be a few cases in which a provider consists of a single individual, we must design for the most likely case, not edge cases. Besides, even those individuals wear their institutional hats at certain times. So this document uses the following terminology:

**Person** = Generic term for account manager and/or user

institution = Any kind of institution, including the business identity of a lone provider who has no staff

PIN vs. Tax ID Number (TIN): A PIN is not the same thing in the context of CS Admin that it is in other contexts, such as a bank's ATM. It is not a Personal Identification Number, but a Provider Identification Number. All a PIN does is identify the provider in the system. A PIN is associated with a single Tax ID, but a Tax ID can have zero to many PINs associated with it. PIN is a child to a Tax ID in a child-parent relationship. So if you are searching by PIN in CS admin, it will roll up to a single Tax ID. If searching by Tax ID in CS Admin, you can get a Tax ID with many PINs.

**Pressing enter** has the same effect as clicking the default selected button, typically Submit.

**Benefit Lookup**: This document does not include a Benefit Lookup page, because that page has already been redesigned in a separate project in summer 2007. That redesign has not yet been implemented. Until it is, we will continue to use the temporary pickup configuration described in the wireframes for Phase 1, except that we are now adding subtabs, as described on page 3 of this document.

# blue 🗑 of california

John Boykin

TITLE

FILEN

# See final pages for earlier revision history

# v. 10.5 John Boykin

Revisions based on June 2009 usability testing, highlighted with red type in the annotations: Spoofing indicator: Remove exclamation point

Pointed out deviation from original spec about text inside Notes box

Added spec about highlighting labels of problematic fields in error situations THROUGHOUT SITE

Pages 18-19 - inserted third "address" line, added \* to the User ID label and added text to indicate that fields with \* are required

| NAME             | CREATE DATE | REVISED   | PAGE    |
|------------------|-------------|-----------|---------|
| CSadminWires.vsd | 8/28/2007   | 11/8/2009 | 1 OF 25 |

# What wireframes are -- and aren't

Wireframes are like a blueprint. Their purpose is to express the idea of the site or page(s), not to spell out every detail that might carry out the idea.

## What Wireframes Give You

Wireframes document:

- structure of the site
- interrelations among pages •
- navigation
- what elements are present on each page, their approximate placement and importance
- functionality, where it goes, and what steps users must take to complete a given task
- changes from the status quo, if any ۲
- recommended wording for key elements

# What Wireframes Do Not Give You

While some wireframes may be more detailed or ambitious than others, their purpose is limited. They make the plan for the site/pages concrete so everyone understands what we're working toward, but they are not place to look for certain details of execution. Wireframes are not meant to be the sole basis on which the site is developed or QA'ed.

| Wireframes will <u>not</u> give you                                                                                                    | Appropriate source for that |
|----------------------------------------------------------------------------------------------------|-----------------------------|
| Colors                                                                                                    | Comps                       |
| Art specifics (subject, exact placement, exact size or aspect ratio, etc.)                                                                  | Comps                       |
| Exact placement and sizes of elements                                                                                                    | Comps                       |
| Framework elements (e.g., boxes, lines, background shading)                                                                                 | Comps                       |
| Fonts and type treatment                                                                                                    | Comps                       |
| Content wording*                                                                                                    | Copy deck                   |
| Latest business rules (e.g., which data to show,<br>which users have access to what, which products<br>are offered, password formats, etc.) | BRD                         |

### \*A word about wording

Wording shown for menus, navigation elements, icons, links, and action buttons should generally be considered a very strong recommendation. They have generally been carefully chosen, and changes to them should not be made lightly.

The wording of page titles, heads, and instructions is often intrinsic to the design. Body copy usually is not. Provisional placeholder wording is usually indicated by the presence of nonsense wording such as "lorem ipsum" and/or by enclosing the text between < and >.

That said, actual final wording comes from the copy deck.

# **One of Four Documents**

the site:

| BRD        | The E<br>objec<br>mana           |
|------------|----------------------------------|
| Wireframes | The v<br>want<br>intera<br>scher |
| Copy deck  | This (<br>keyed                  |
| Comps      | Short<br>treatn<br>one c         |

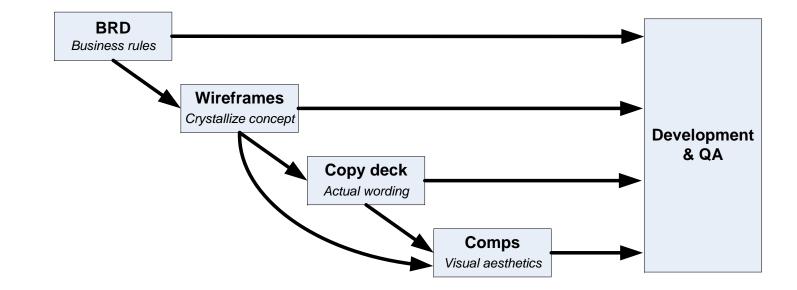

### Why multiple documents?

and visual design gets polished and repolished.

| blue 🧑 of california | AUTHOR      | TITLE             | FILENAME         | CREATE DATE | REVISED   | PAGE    |
|----------------------|-------------|-------------------|------------------|-------------|-----------|---------|
|                      | John Boykin | CS Admin, Phase 2 | CSadminWires.vsd | 8/28/2007   | 11/8/2009 | 2 OF 25 |

Except on the smallest projects, there are typically four documents that work together to spell out the plan for

- Business Requirements Document spells out the business stakeholders' ctives and business rules. It is typically written by the functional lead, project ager, and/or other business stakeholder.
- wireframes express the vision for how to bridge what the business stakeholders to accomplish and what end users need. This document is created by an action designer in User Experience. Some other companies call these matics.
- gives the actual wording to use for page titles, headlines, body copy, etc., d to the wireframes. It is written by a writer/editor in User Experience.
- for "comprehensive," the comps convey the visual design: art, colors, type ment, and sizes, placement, and spacing of the elements, etc. There is typically comp for each page type.

- The BRD is the basis for the wireframes, and the wireframes are the basis for the copy deck and the comps. But the wireframes are not a substitute for any of those other documents.
- Iterations: The reason is that each document serves its own special purpose. Each is produced by a specialist who can bring the proper attention and expertise to their aspect of the project. On most projects, everything is iterative: Business rules change up to last minute, copy gets revised every time it's looked at,
- If the wireframes tried to reflect all of those changes, each change would have to be documented twice, the wireframes would never be finished, and projects would be delayed.
- Quality & schedule: So while the multi-document approach may seem inconvenient, it makes for a higherquality end product and a higher likelihood of meeting the schedule.

# **CS** Admin status quo (for reference only)

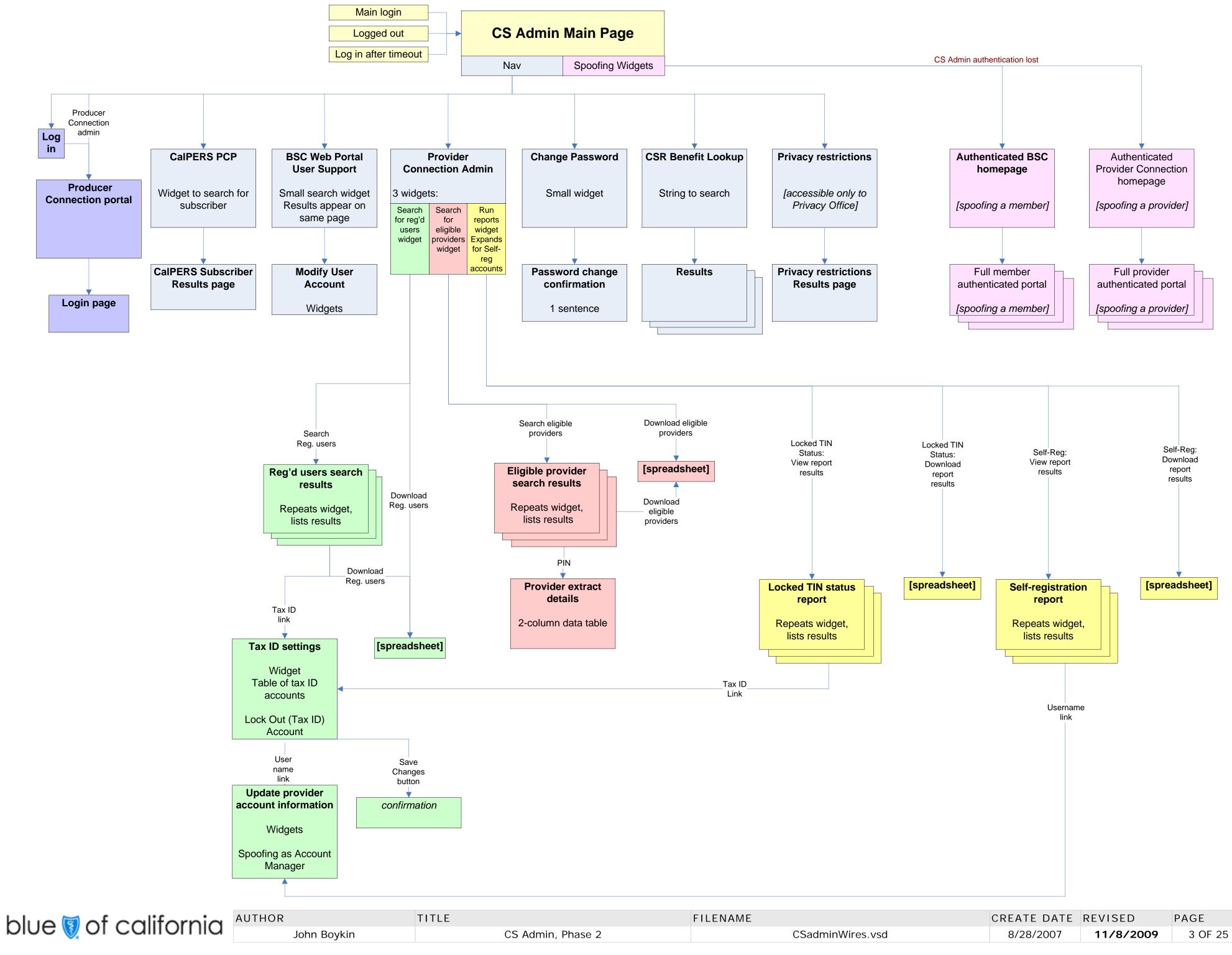

# **CS Admin new site map**

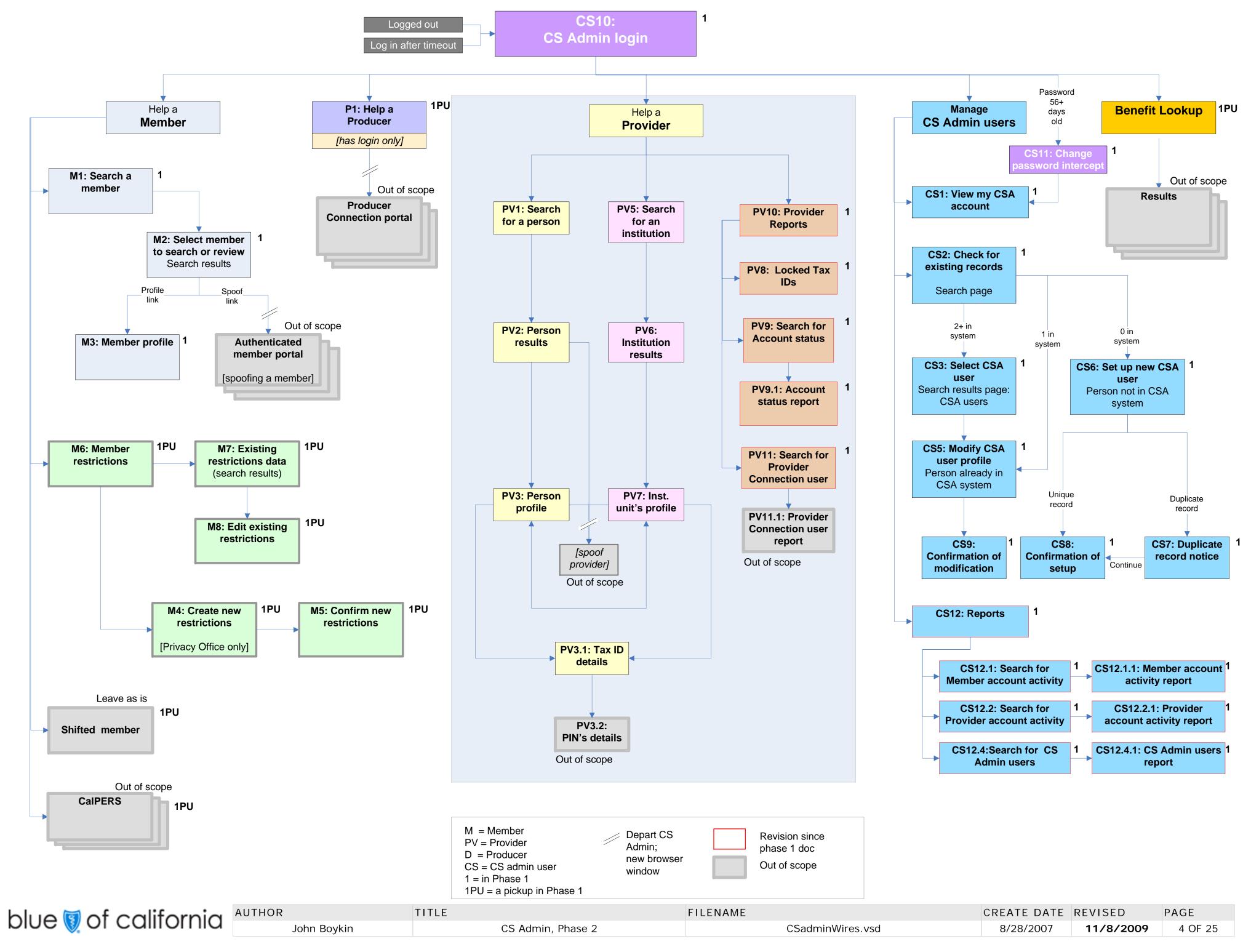

# **Global elements: Top-of-page elements and tabs**

# **Top-of-page elements**

| olue 🥘 of california                           | Logoff<br>Hello, Gabriella Linkenhaven-Perquosity |
|------------------------------------------------|---------------------------------------------------|
| CS Admin                                       |                                                   |
| Help a Member Help a Provider Help a Pro       | ducer Manage CS Admin Users Benefit Lookup        |
| View my own account details Set up/Modify CS A | dmin user                                         |
| View my own account details                    | Help                                              |

# Tabs

| Help a Member         | Help a Provider     | Help a Producer     | Manage CS Admin Users | Benefit Lookup |          |
|-----------------------|---------------------|---------------------|-----------------------|----------------|----------|
| Search a member       | Member restrictions | CalPERS Sh          | ifted member          |                |          |
|                       |                     |                     |                       |                |          |
|                       |                     |                     |                       |                |          |
|                       |                     |                     |                       |                |          |
| Help a Member         | Help a Provider     | Help a Producer     | Manage CS Admin Users | Benefit Lookup | <b>K</b> |
| N Search for a person | Search for an inst  | itution Reports     |                       |                |          |
|                       |                     |                     |                       |                |          |
|                       |                     |                     |                       |                |          |
|                       |                     |                     |                       |                |          |
| Help a Member         | Help a Provider     | Help a Producer     | Manage CS Admin Users | Benefit Lookup |          |
|                       |                     |                     |                       |                |          |
|                       |                     |                     |                       |                |          |
|                       |                     |                     |                       |                |          |
|                       |                     |                     |                       |                |          |
| Help a Member         | Help a Provider     | Help a Producer     |                       | Benefit Lookup |          |
| · ·                   |                     |                     | Manage CS Admin Users |                |          |
| View my CS Admin a    | account Set up/Mo   | odify CS Admin user | Reports               |                |          |
|                       |                     |                     | L                     |                |          |
|                       |                     |                     |                       |                |          |
| Help a Member         | Help a Provider     | Help a Producer     | Manage CS Admin Users | Benefit Lookup |          |
|                       |                     |                     |                       |                |          |
|                       |                     |                     |                       |                |          |
|                       |                     |                     |                       |                |          |
|                       |                     |                     |                       |                |          |
| gin page state:       |                     |                     |                       |                |          |
| Help a Member         | Help a Provider     | Help a Producer     | Manage CS Admin Users | Benefit Lookup | M        |
|                       |                     |                     | -                     |                |          |
|                       |                     |                     |                       |                |          |

| blue 🗑 of california | AUTHOR      | TITLE             | FILENAME         | CREATE DATE RI | EVISED    | PAGE    |
|----------------------|-------------|-------------------|------------------|----------------|-----------|---------|
|                      | John Boykin | CS Admin, Phase 2 | CSadminWires.vsd | 8/28/2007      | 11/8/2009 | 5 OF 25 |

### Description:

# An earlier draft of this page appeared in the wireframes document for Phase 1. Differences from the draft are highlighted in red.

This page describes elements that appear in multiple screens.

There is no global footer.

Each time a rep begins a session, CS Admin opens to whichever tab that rep had open most recently, no matter how far in the past their most recent session occurred.

The width of the subtab color area and of the horizontal line separating the tabs from the subtab area varies according to the width of the content of the individual page.

## Specifications:

**A** "CS Admin" identifies the tool the rep is using, but is never the page title.

**B** The Logoff link appears on every page except the login page.

Link text: Logoff Effect: Logs the rep off of this CS Admin session and presents the login screen.

On pages where the contents are wider than the tabs, the "Logoff" link and the greeting "Hello, [rep's name]" move to the right to the flush right with the rightmost edge of the contents.

**C** After the word "Hello," present the rep's full name. This element appears on every page except the login page.

On pages where the contents are wider than the tabs, the "Logoff" link and the greeting "Hello, [rep's name]" move to the right to the flush right with the rightmost edge of the contents.

**D** The currently active tab is highlighted both typographically and with background color

**E** Links on this line are called subtabs. Not all tabs have subtabs. Those that do have subtabs (e.g., Help a Member) use the same background color in the subtabs area as on the tab itself. Those that do not have subtabs (e.g., Help a Producer), have no background color in the subtabs area.

- **F** Each tab's default subtab (if it has subtabs at all) is in the leftmost position.
- **G** The currently active subtab (if the tap has any subtabs at all) is highlighted typographically.
- **H** Each subtab is a link leads to that subtab page.
- I Page title will vary from page to page.

**J** Not all pages will have Help. But this wireframe offers a placeholder for a Help link for whichever pages do have it.

### Link text: Help

Effect: Spawn small pop-up window containing concise instructions pertinent to this page.

The "Help" link is always level with the page title and flush right with last tab. Unlike the "Logoff" link and the greeting "Hello, [rep's name]," the "Help" link does not move according to the width of the contents. Reason: Though the link is global in many senses, the content that it invokes is context-sensitive to the page it is on; so it should not run the risk of requiring horizontal scrolling to see in some cases.

**K** On pages where the contents are wider than the tabs, the horizontal line beneath the tabs and at the subtab color area (if any) stretch as far as necessary to the right to match the width of the contents. The "Logoff" link and the greeting "Hello, [rep's name]" move to the right. Note that the tabs themselves do not stretch or shift location.

L The subtabs of Manage CS Admin Users have changed since Phase 1.

**M** The login page state is the default tab state when the user first arrives at CS Admin to login.

**N** A "Search by user ID" subtab was added at the last minute before Phase 1 launched. It is now being removed.

**O** Tabs have been removed from the Benefit Lookup tab

# **Global elements: Search results elements**

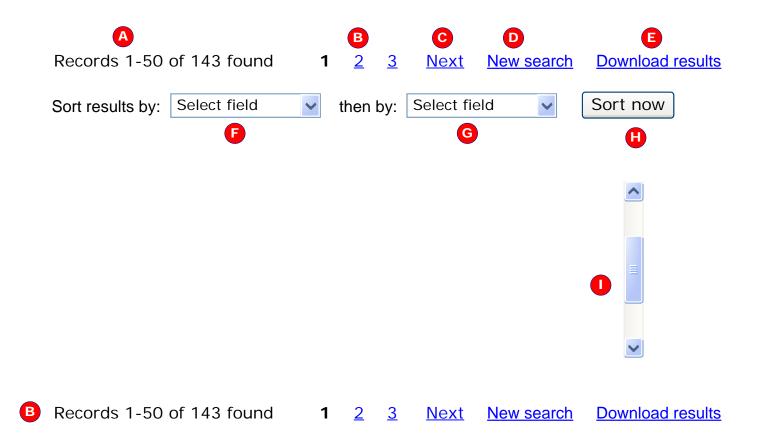

| blue 🗑 of california | AUTHOR      | TITLE             | FILENAME         | CREATE DATE REV | /ISED    | PAGE    |
|----------------------|-------------|-------------------|------------------|-----------------|----------|---------|
|                      | John Boykin | CS Admin, Phase 2 | CSadminWires.vsd | 8/28/2007 11    | 1/8/2009 | 6 OF 25 |

Description: This is a copy of a page that appeared in the wireframes document for Phase 1. It is repeated here for convenience only. This differs from its counterpart in the Phase 1 document only in that

- this version includes the "Sort now" button, which was decided on only long after the Phase
- 1 document was finished
- The following paragraph about duplicate search results is added.

One of the single biggest problems with the old CS Admin was that reps were commonly inundated with hundreds or thousands of search results, a high percentage of which were duplicates. This duplication made search results unmanageable and often useless. So we are now eliminating all duplicate listings in search results (including duplicate listings that differ only in such trivia as capitalization).

This is a continuation of the preceding page describing elements that appear in multiple screens. This page is about elements in search results.

# Specifications:

A Regardless of how many records are found, we offer a maximum of 50 records per screenful. No functionality is offered to change that quantity. Each set of search results includes a statement of the total number of records found and how many results are shown on the current page. Records are numbered 1-n. This document will use the example of 143 records found, broken into units of a maximum of 50 records per page. The makeup of the statement is:

Records [first record's number on this page] [hpyhen, if more than one record] [last record's number on this page] of [total number of records found] found

В Anytime there are more results than will fit on one page (i.e., 50), the system adds at both the top at the bottom of the listing a collection of links in the following form:

1 <u>2</u> <u>3</u> <u>Next</u> Each screenful of up to 50 search results is numbered 1-n. That collection of page numbers appears in the form shown here.

- The page number of the current screenful (1 in this example) is bold plain black text, not a link.
- Each page number other than the current page's is a link in underlined blue type. Clicking any page number leads to the screenful of results that it represents.
- If there is only one screenful of results, these page numbers do not appear.

Once the user has proceeded to any screenful of results following the first, the collection of links is in this form:

- Prior 1 2 3 Next
- On the page containing the final batch of links, the option "Next" is omitted: <u>Prior 1 2</u> 3

**C** The "Next" Link appears only if:

- there is more than one screenful of results and
- the rep is <u>not</u> currently on the last screenful of results in the sequence.
- Link text: Next

Effect: Leads to the next screenful of search results in the sequence

**D** Link text: New search

Effect: Leads back to the same search page in its default state that the rep just came from. (Which search page this is will vary depending on the context-- e.g., member, provider, rep, etc.. But this is the form in which the element will appear.)

E Some search results include a link to download the results. Clicking that link launches a standard download procedure like we have currently, to download the current search results.

**<u>E</u>** Listboxes: Search results appear in table form. Most results tables are sortable via a pair of listboxes. This gives reps much more control than sorting tables by a single column heading would give them. Each listbox has a listing for each column heading in the table (except that tables with an Action column are never sortable by Action). "Select field" is always the default state of both listboxes.

Sequence: Unless noted differently in a specific case, the default sort sequence of results is by last name, then by first name. When alphabetizing search results, ignore capitalization. (Currently, the system will list GENIFER before Adam.)

<u>Column heads</u>: The column head by which the table is currently sorted (first sort criterion) is highlighted, but search results tables are not sortable by clicking the column headings themselves.

Memory: The system remembers the rep's most recent sort, so results are still sorted the same way if the rep comes back to this page after having gone somewhere else (i.e., the rep's work is not lost).

All records: Note that a re-sort applies to all found records, not just to the ones shown on the current screenful of results.

**G** There are a few cases of search results tables that, because of their simplicity and likelihood of a small number of results, offer only a single listbox for sorting.

H Button text: Sort now

Effect: Re- sort the search results by the criteria specified in the listboxes to the left.

I If there are enough listings in the table to require scrolling (exact number TBD), then a vertical scrollbar appears at the right edge of the results listings. The scrollbar applies only to the listings themselves, not the column headers, so the column headers are always visible as the rep scrolls up and down through the results,

# **Special color treatment in search results**

946 03 6573

| Hard to spot repetitions | Easy to spot repetitions |
|--------------------------|--------------------------|
| 946 03 6494              | 946 03 6494              |
| 946 03 6494              | 946 03 6494              |
| 946 03 6494              | 946 03 6494              |
| 946 03 6567              | 946 03 6567              |
| 946 03 6568              | 946 03 6568              |
| 946 03 6568              | 946 03 6568              |

946 03 6573

| blue 🗑 of california | AUTHOR      | TITLE             | FILENAME         | CREATE DATE | REVISED   | PAGE    |
|----------------------|-------------|-------------------|------------------|-------------|-----------|---------|
|                      | John Boykin | CS Admin, Phase 2 | CSadminWires.vsd | 8/28/2007   | 11/8/2009 | 7 OF 25 |

# Description

The provider database includes vast amounts of repetitive information, such as duplicate records and single Tax IDs that have many PINs associated with them. This design calls for not showing duplicate records at all, so the search results would never repeat any unique combination of a Tax ID and a PIN. But there will be lots of instances when a single TIN is associated with multiple PINs.

Currently, reps looking through search results must inspect them carefully to detect repetitions. This is needlessly time-consuming, inaccurate, and fatiguing. This design calls for having the system do what it can do much more efficiently than humans can: spotlighting repetitions. We will use color to highlight those repetitions.

Wireframes in this document will refer to this "special color treatment" for columns of data that will use it. If a specific wireframe does not call for this special color treatment for a specific column(s), then it is not used that specific context. This color treatment of the type will apply most commonly to the Tax ID and the PIN columns.

# Typographical treatment of Tax IDs (Tax ID Numbers) and PINs

If 2 or more consecutive items in the same column (such as Tax IDs or PINs) are identical, they appear in colored type. Any number that is <u>not</u> directly above or below an identical number appears in black type. This treatment is intended to make it easier for reps to spot repetitions and recognize them as sets.

There is a rotating sequence of 6-8 colors of type, so that any two adjacent sets of numbers are distinguishable as different sets.

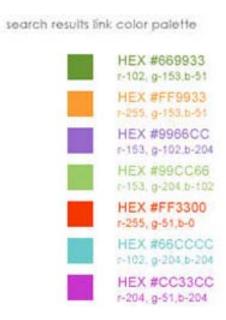

This is <u>not</u> color-coding. No color has any special meaning (i.e., green does not mean anything different from purple). Each color just highlights a different group of matching numbers.

Note that resorting the table may change the sequence of items in their columns, so items that were adjacent a moment ago are no longer adjacent. The coloring of the sets of numbers applies only to the sort currently in effect and does not carry over from one sort to another.

If the item is clickable, it is underlined when the rep mouses over it, to indicate that it is clickable.

| DIUE 🗑 Of California Log off<br>Hello, Gabriella Linkenhaven-Perquosity                                                                                                    |  |
|----------------------------------------------------------------------------------------------------|--|
| S Admin                                                                                                    |  |
| Help a Member     Help a Provider     Help a Producer     Manage CS Admin Users     Benefit Lookup                                                                                                    |  |
| Search for a person     Search for an institution     Reports                                                                                                    |  |
| Search for a person                                                                                                    |  |
| Use this tool to search for users' accounts to resolve issues related to logging in, password changes and updates. You may "spoof" the users' (or their account manager here.) If the only information you have to search by is Institution, <u>Search for an institution</u> . |  |
| Account type: <ul> <li>All types</li> <li>User</li> </ul>                                                                                                    |  |
| Account manager Tax ID:                                                                                                    |  |
|                                                                                                    |  |
| User ID:                                                                                                    |  |
| Person first name:                                                                                                    |  |
| Person last name:                                                                                                    |  |
| Institution name:                                                                                                    |  |
| Provider type:                                                                                                    |  |
| Type of business:                                                                                                    |  |
|                                                                                                    |  |
| Account status: G All Approval required Approval denied<br>Registered Must reregister Disabled Pending                                                                                                    |  |
|                                                                                                    |  |
| Search Clear form                                                                                                    |  |
|                                                                                                    |  |
|                                                                                                    |  |

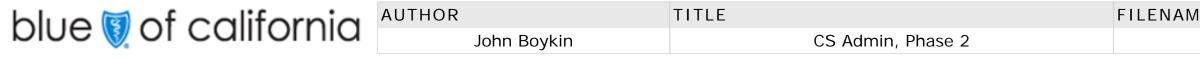

# scription

- the main purpose of this page is to help reps identify individuals to spoof. This is the default page at automatically appears when the "Help a Provider" tab is first opened. It appears also henever the rep clicks the "Search a person" subtab.
- Anytime the rep comes to this page, all fields are automatically cleared of whatever entries they by have made the last time they were there.

# table changes from current functionality

- We are eliminating the current widget for searching for an eligible provider. Instead,
- unregistered providers will be indicated by an icon in the results.
- PIN is currently case-sensitive. It should not be. In fact, nothing should be case sensitive. PINs are 14 alphanumeric characters. But the first five characters of a complete PIN are useless for reps' purposes. So, as an efficiency, the rep may enter only the last 9 characters. System should pay attention only to the last 9 characters of the PIN, so it would accept an otherwise valid PIN whether the rep enters those first five characters or not.

# ecifications

- Link text: Search for an institution
- Effect: Loads Search an institution page PV4
- [omitted]
- The account type field defaults to the All types radio button.
- [omitted]
- PIN is no longer case-sensitive. The rep may or may not enter all 14 characters of a PIN. stem ignores anything but the last 9 characters of the PIN, so it would accept an otherwise valid N whether the rep enters those first 5 characters or not. Ignore any spaces or punctuation the e rep may type in a PIN when searching.
- Searches are not case-sensitive by any field
- If the rep clicks Any, the system automatically checks all of the other Account status eckboxes, without reloading the page. If the rep unselects one ore more individual checkboxes, e system will uncheck the "All" box . If the rep unselects "All," the system automatically unselects the other Account status checkboxes.
- " is the default on initial load of this page and the system will automatically check all Check kes.
- Button text: Search [highlighted as default button]
- **Effect:** Loads individual search results page, EVA. NOTE: Pressing Enter has the same effect clicking the Search button.
- Only one single entry is required to conduct a search. The more entries the rep makes, the refocused the results will be.
- Button text: Clear form
- Effect: clears all rep entries from all fields

| NAME             | CREATE DATE | REVISED   | PAGE    |
|------------------|-------------|-----------|---------|
| CSadminWires.vsd | 8/28/2007   | 11/8/2009 | 8 OF 25 |

# **PV2 Provider: Person Search Results**

| CS Admin                      |                         |                        |                 |               |             |               | He           | ello, Gabriella Linkenhaven-Perquosity |
|-------------------------------|-------------------------|------------------------|-----------------|---------------|-------------|---------------|--------------|----------------------------------------|
| Help a Member                 | a Provider He           | lp a Producer          | Manage CS       | S Admin       | Users       | Benefit Loo   | kup          |                                        |
| Search for a person           | Search for an instituti | ion Reports            |                 |               |             |               |              |                                        |
|                               |                         |                        |                 |               |             |               |              |                                        |
| Search results                | : Select the            | e person               | vou ne          | ed            |             |               | Help         |                                        |
| Click "Spoof" to mimic the    |                         | •                      | -               |               | o update th | ne person's   |              |                                        |
| account or reset a passwo     | ord. <u>New search</u>  |                        |                 |               |             |               |              |                                        |
|                               |                         |                        |                 |               |             |               |              |                                        |
| Records 1-50 of 143 fo        | ound <b>1</b> <u>2</u>  | <u>3 Next N</u>        | lew search      | <u>Dowr</u>   | nload resul | <u>ts</u>     |              |                                        |
| Sort results first by: Select | ct field 🔽 Th           | nen by: Select f       | ield 🗸          |               | Sort now    | J             |              |                                        |
| C<br>Person's name            | User ID                 | Tax ID                 | Account<br>type | Acco<br>statu |             |               | PIN          | institution name                       |
| Miller, Ann                   | nurseAnn                | 94 6036777             | User            |               | Spoof       | Profile       | XYYY 123AB   | Lorem ipsum long name long name        |
| Miller, Ann Marie             | Loremipsum              | 94 6036494             | User            | _             | Spoof       | Profile       | HOSP 006YN   | Lorem ipsum long name long name        |
| Miller, Anna Marie            | B Loremipsum            | <b>D</b><br>94 6036494 | User            | G 🖕           | Spoof       | Profile       | HOSP 006YN   | Lorem ipsum long name long name        |
| Miller, Anna Marie            | Loremipsum              | 94 6036494             | Acct Mgr        |               | Spoof       | Profile       | HOSP 006YN   | PRAKASH NARAIN,MD                      |
| Miller, Bruno                 | Loremip2345             | 94 6036567             | User            | 0             | Spoof       | Profile       | HOSP 123YN   | Bakersfield Family Medical Center      |
| Miller, Chris                 | chrisMill999            | 94 6036568             | User            |               | Spoof       | Profile       | HOSP 921YN   | Christopher B. Miller, M.D.            |
| Miller, Chris 🧿               | Loremip2345             | 94 6036568             | User            | S.            | Spoof       | Profile       | HOSP 935YN   | Howard C Miller, DPM                   |
| MILLER, CHRIS                 | Lorem23baker            | <b>₿</b> 94 6036573    | User            | •             | Spoof       | Profile       | HOSP 876YN   | Howard C Miller, DPM                   |
| Miller, Chris                 | Sandyeggo               | 94 6036789             | Acct Mgr        |               | Spoof       | Profile       | HOSP 415YN   | San Diego Ear Head & Neck Surge        |
| Miller, Chriss                | howdyDoody              | 94 6036790             | User            | 0             | Spoof       | Profile       | HOSP 757YN   | PRAKASH NARAIN,MD                      |
| Miller, Christine             | chrisChris              | 94 6036888             | Acct Mgr        |               | Spoof       | Profile       | HOSP 456YN   | Christine Miller, DPM                  |
| Miller, Christine             | chrisChris              | 94 6036889             | Acct Mgr        | S.            | Spoof       | Profile       | HOSP 456YN   | Christine Miller, DPM                  |
| Miller, Cris                  | millCrisAal             | 94 6036890             | User            |               | Spoof       | Profile       | HOSP 523YN   | Lorem ipsum long name long name        |
| Miller, Desdemona             | 23liveOne               | 94 6036988             | User            | $\wedge$      | Spoof       | Profile       | HOSP 873YN   | Lorem ipsum long name long name        |
|                               |                         |                        |                 | $\wedge$      | $\sim$      |               |              |                                        |
| Miller-Periwinkle, Dave       | Loremip212              | 94 6076544             | User            | •             | Spoof       | Profile       | HOSP 023YN   | Lorem ipsum long name long name        |
| Miller-Stevens, Sally         | Loremip7623             | 94 6037655             | User            |               | Spoof       | Profile       | HOSP 421YN   | Lorem ipsum long name long name        |
| Millerby, Albert              | Loremip645              | 94 6037656             | User            | 0             | Spoof       | Profile       | HOSP 335YN   | Lorem ipsum long name long name        |
| Millerton, Richard            | Loremip2399             | 94 6037657             | Acct Mgr        |               | Spoof       | Profile       | HOSP 276YN   | Lorem ipsum long name long name        |
| Adams-Miller, Roger           | Lorlpsum                | 94 6037658             | User            | S.            | Spoof       | Profile       | HOSP 345YN   | Lorem ipsum long name long name        |
| Carlson Miller, Andrea        | Lorips234535            | 94 6037659             | Acct Mgr        |               | Spoof       | Profile       | HOSP 242YN   | Lorem ipsum long name long name        |
| Spoonmiller, Carl             | XCVeritas               | 94 6037660             | User            |               | Spoof       | Profile       | HOSP 846YN   | Lorem ipsum long name long name        |
| Account s                     | status symbols: ➡A      | pproval required       | l ⊠Appro        | val de        | nied ∛"M    | lust reregist | er ODisabled |                                        |
|                               | Provider Connection     |                        |                 |               |             |               |              |                                        |
|                               |                         | -                      | -               |               |             |               |              |                                        |

blue 🗑 of california

| AUTHOR      | TITLE   |
|-------------|---------|
| John Boykin | CS Admi |

nin, Phase 2

FILENA

| Descri | ptio | r |
|--------|------|---|

This page gives the results from the Search for a User Account page, PV1. See discussion of standard search results elements at beginning of this document.

We want to eliminate duplicate listings in the search results.

### Specifications

A [NEW 6-18-09] Do not repeat search widgets at the top of the page. Instead, offer "New search" link that reloads PV1 Search for a person page, populated with the entries the user made last time they were on it. Note that the intro has been revised due to the removal of the search widget.

**B** [NEW 6-18-09] This mockup shows duplicate entries (same user ID, but different Tax ID). Prevent such duplicate entries. Reps will be able to see a user's various tax IDs on your profile page.

**C** The column header by which the table is currently sorted first is highlighted. The default sort is by Person's name. The second sort level is by User ID, alphabetically. In both cases, ignore capitalization. The third sort level is by Tax ID.

**D** This table uses the same typographical color treatment as described on the "Color" page (15), except that in this table the color treatment applies only to the following columns: Person's name, User ID, Tax ID, PIN, and Provider name.

All user IDs, Tax IDs, and PINs listed in Individual results are clickable, regardless of the colors of their type. They are underlined on mouseover. With the User ID column and the PIN column, any instances of identical adjacent listings are highlighted in colored type. Use the same color of type in the two columns when the multiple listings are for the same person (e.g., in this wireframe example, user ID Loremipsum and PIN HOSP 006UN are for the same person, so they have the same color of type in both columns). But different sets of repetitions within either column get different colors of type.

- **E** Link text: [user ID] (underlined on mouseover) **Effect:** Leads to that person's individual profile page
- F PIN column appears only if PIN was a search criterion. Link text: [PIN] (underlined on mouseover) **Effect:** leads to PIN Detail page (PV3.2)

**G** "Account Status" column contains only icons representing various account statuses. Any given listing may have 1 icon or no icon. No listing would have more than one icon. Show icons for the following anomalies:

| Approval  | required |
|-----------|----------|
| Approval  | denied   |
| Registere | ed       |

Must re-register Disabled

# Pending

nameus

nameus

nameus K

nameus

nameus

nameus

nameus

nameus

nameus

nameus

nameus

The placeholder icons shown are for illustration purposes only. Actual art TBD. Mousing over any icon brings up a Tool Tip defining what the icon stands for

| HOSP 023YN | User     | Spoof                 |
|------------|----------|-----------------------|
| HOSP 421YN | User     | ➡ = Approval required |
| HOSP 335YN | Acct Mgr | Spoof                 |

Only the icons that are actually used on the current page are shown in the key below listings.

H Link text: Spoof

Effect: Clicking Spoof launches a spoofing session for that individual.

# I Link text: Profile

**Effect:** leads to that person's individual Profile page (PV3x). The Profile page will load in the same window.

- Link text: [Tax ID] (underlined on mouseover) J **Effect:** Load the Tax ID Detail Page PV3.1
- K The name displayed as the one the user registered with. Truncate any institution name longer than 35 characters.
- **L** Last-name hits are grouped under the following groups and in the following sequence:
  - Exact matches
  - Compound last names that begin with the search string •
  - Non-compound last names that begin with the search string •
- Compound last names that include the search string in any position other than the beginning • • Non-compound last names that include the search string in any position other than the beginning

Each group is separated from each other group by a horizontal line. If any group has no listings, that group is omitted and its space closed up.

**M** If the person's Provider Connection password has expired, an indicator appears next to their name. Mousing over it brings up a ToolTip explanation:

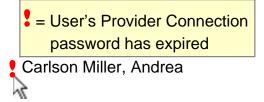

N The various "Account status" symbols indicating status are explained by the key at the bottom of the results table. Include only symbols actually used in this particular set of search results. List of Account Status Symbols:

➡Approval required ⊠Approval denied ⊘Disabled Pending

**O** Ignore capitalization in sequencing results.

|                                               | _     |
|-----------------------------------------------|-------|
| CSadminWires.vsd 8/28/2007 <b>11/8/2009</b> 9 | DF 25 |

# **PV3a: Provider: Person's profile (user)**

|                                                 |                                   |                         |                         |                   | Profile link in t<br>Any given                   |
|-------------------------------------------------|-----------------------------------|-------------------------|-------------------------|-------------------|--------------------------------------------------|
| blue 🗑 of c                                     | alifornia                         |                         | Log of                  | <u>ff</u>         | The top section come to this p                   |
|                                                 |                                   | Hello, Gabriell         | a Linkenhaven-Perquosit | ۲ <b>y</b>        | Each field<br>second phone                       |
| CS Admin                                        |                                   |                         |                         |                   | Only certa<br>Provider Conr                      |
| Help a Member                                   | a Provider Help a Produce         | er Manage CS Admi       | in Users Benefit Lookup |                   | wireframe is n                                   |
| Search for a person                             | Search for an institution Rep     | orts                    |                         |                   | Specification<br>A This user's                   |
| A Jasper Miller's                               | Profile                           |                         |                         | <u>Help</u>       | B Link text:<br>Effect: La                       |
| B Spoof Jasper Miller Ret                       | G<br>urn to search results New se | earch Reset pa          | ssword D                |                   | C Link text:                                     |
| * Required fields                               |                                   |                         |                         |                   | Effect: Re                                       |
| Tax ID:                                         |                                   |                         |                         |                   | D Button tex<br>Effect: As                       |
|                                                 | zmiller                           |                         | 906-743-8124 Ext:       |                   | message in <u>co</u>                             |
| * First name: Jasp                              |                                   |                         | jaspermiller@ucdavis.ed |                   |                                                  |
| * Last name: Mille                              | er                                | Account type:           | User O Account mar      | nager             | NOTE: Th                                         |
| *Institution. UC                                | Davis Health Systems              | Account manager:        | Mary-Louise Higgenboth  |                   | E See l<br>currently: Any                        |
| * Address: 2704                                 | 4 Rundgren Rd, Suite 17 A         | Provider type:          |                         | ~                 | F Name of ir                                     |
| Mor                                             | e address lorem ipsum             | Type of business:       | Provider                | ▼ E               | G Link text:                                     |
|                                                 |                                   | Account status:         | Registered              | ~                 | Effect: Lo                                       |
| * City: Dav                                     | is                                | Latest login:           | 2007-04-27              |                   | H [NEW 6-18<br>Effect: Le                        |
| * State: Cali                                   | fornia 🛛 🔽 🕻                      | Date registered:        | 2006-03-18              |                   | NOTE: If this p<br>"Profile" links.              |
| * ZIP: 9212                                     | 23                                | Claims access:          | ● Yes ◯ No              |                   | I Link text:                                     |
|                                                 |                                   | Notes:                  | <500 characters maximu  |                   | Effect: Lo<br>associated wit                     |
|                                                 |                                   |                         |                         |                   | Note that t<br>and PINs that                     |
| Submit changes                                  |                                   |                         |                         |                   | The table of the break the list i                |
| Tax IDs associated                              | with user Jasper Mill             | er                      |                         |                   | more than 5. F<br>If there are                   |
| Below are the Tax IDs that display TIN details. | the user has registered with.     | Clicking on a Tax ID wi | II                      |                   | that link would<br>to profile" on t              |
| Tax ID locked                                   |                                   |                         |                         |                   | Move the "                                       |
| Tax ID                                          |                                   |                         |                         | _                 | J Any Tax IE functionality to                    |
| 94 6036494 94 6                                 | 6036567 94 6036575                | 94 6036578              | 94 6036581 94 60        | 036584            | K State, Reg                                     |
|                                                 | 6036573 94 6036576                | 94 6036579              | 94 6036582              |                   | L Button te                                      |
| <b>9</b> 4 6036496 94 6                         | 6036574 94 6036577                | 94 6036580              | 94 6036583              |                   | E Batton to<br>Effect: Sy<br>Fields indi         |
| -                                               |                                   |                         |                         |                   | standard way                                     |
| • Profile last updated on 9                     | /26/07 by:                        |                         |                         |                   | <ul><li>any require</li><li>the buttor</li></ul> |
| Priscilla Higginboth                            | am                                |                         |                         |                   | Note that this                                   |
| Changes: Email, us                              | ser status                        |                         |                         |                   | M This section one Tax ID. A                     |
| Notes:                                          |                                   |                         |                         |                   | Note that som                                    |
| View history of this profile                    |                                   |                         |                         |                   | N The messa<br>current build, t                  |
|                                                 |                                   |                         |                         |                   | message to in<br>O History box                   |
| P <u>Top of page</u>                            |                                   |                         |                         |                   | every page the                                   |
|                                                 |                                   |                         |                         |                   | P Link text:<br>Effect: Ar                       |
|                                                 |                                   |                         |                         |                   | Q Link text:                                     |
|                                                 |                                   |                         |                         |                   | Effect: La<br>On mouse                           |
|                                                 |                                   |                         |                         |                   | account mana<br><b>R</b> If the tax io           |
|                                                 | AUTHOR                            |                         | TITLE                   |                   | S Phone and                                      |
| olue 関 of cal                                   | Itornia                           | John Boykin             |                         | CS Admin, Phase 2 | <b>T</b> [NEW 6-18                               |

This page presents profile info for a specific person who has registered on behalf of a provider's institution. The page is reached by clicking a in the Search for a person results, PV2. See PV3b, Account manager's profile, for comparison.

ven person may have multiple accounts and affiliations. There is no one full record of all of any person's accounts and affiliations. ction of this page gives information about only one Tax ID associated with that person, according to the link the rep clicked to is page; any and all additional Tax IDs associated with this person appear lower on the page.

eld is populated with the information (if any) that we currently have on record. Any field that has no value on record (for example, a one number) is left blank.

ertain fields are editable on this page. Other fields are editable only by spoofing the person and making changes within the onnection. Any field whose value is not shown in a text entry box or listbox or associated with a radio button or checkbox on this is not editable here (Tax ID, institutions, Account manager, Latest login, Date registered).

## ions

Description

ser's name is part of the page title: [user's name]'s Profile.

**ext:** Spoof [this person's name]

Launches a spoofing session as that person in a new browser window

ext: Return to search results

Returns the rep to the same set of search results that brought them here.

text: Change password

As soon as the rep clicks this button, system changes this member's password to "password" and presents the following n <u>conspicuous</u> type directly adjacent to the button:

Password has been changed to: **Password** Change password Tell user to change password after first use. This password reset functionality is the same as specified for members.

ee BRD for list of options offered in Provider Type, Type of Business and Account status listboxes. Account status options are Any, Approval required, Approval denied, Registered, Must register, Disabled, Pending.

of institution [the name Jasper entered when he registered]

xt: New search

Loads page PV 1: Search for a person, with all prior entries cleared

6-18-09] Link text: Profile

[Remove the link from the account manager's name] Leads to that account manager's individual record (PV3b).

nis person does not have an account manager on record, show "None on record" (not a link) and eliminate the "Spoof" and

ext: [any Tax ID]

Loads the Tax ID details page (PV3.1), which lists all of the PINs associated with that selected Tax ID (not just the Tax IDs I with this user).

hat this table combines the tax IDs and PINs that are associated with this particular person, whereas other contexts show Tax IDs hat are associated with a particular institution.

ble defaults to sort by Tax ID. Tax ID's are listed in numerical order. [NEW 6-18-09] If there are 5 or more tax IDs to be listed, ist into columns as shown here. In such cases, no column but the last one should have fewer than 3 entries. None should have 5. Have as many columns as needed up to the width of the page.

are more Tax IDs that will fit even with this treatment, then offer a link "Show all tax IDs associated with [user's name]. Clicking ould load a page that consists only of the same header and intro used here, along with a complete list of all tax IDs. A link "Return on that page would lead back to this profile page. (This replaces the 1 2 3 Next functionality that we had before.)

he " le Tax ID locked" line to the new location shown here.

ix ID that is locked has a lock icon beside it, as described in the context of page PV7, Tax ID Detail (continued) page. Note that ty to lock tax IDs is not offered in the context of a person's profile.

Registration status, and Business type are the only listboxes on this page. All other editable fields here are free text entry boxes.

text: Submit changes

System implements any profile changes the rep made here and reloads this page with the new information populated. indicated with \* must have an entry in order for changes to be submitted. An appropriate error message is displayed in the /ay if:

quired field is blank when the rep clicks the "Submit changes" button

tton was clicked without any changes having been entered

his button is highlighted as the default selection, and pressing the Enter key has the same effect as clicking this button.

ection lists all Tax IDs that this user has registered with. This section appears only if this user is in fact associated with more than D. After the words "All Tax IDs associated with" insert the account type (user or account manager) and then the person's name. some users are associated with 400+ Tax IDs. We show a maximum of 50 at a time.

essage "<500 characters maximum>" appears in gray type and disappears as soon as the Notes box receives focus. NOTE: In the Id, the type is not disappearing on focus as specced If for some reason we cannot make it disappear as specced, then move the o immediately below the text entry box.

box works exactly the same way here on as described on page M3 Member account (phase 1; see explanation there). Note that that has a history box has a "Top of page" anchor link directly below the history box.

ext: Top of page

Anchor link, displays top of current page.

ext: Spoof

Launches spoofing session of this account manager in a new browser window

useover, show ToolTip saying, in effect "You will be spoofing as this person's account manager." If this person does not have an anager on record, the "Spoof" link is omitted.

ax id is locked, then the "locked" icon (  $\clubsuit$  ) should show.

and extension is existing functionality and should work as it currently does in production

5-18-09] Notes is no longer a required field.

# **PV3b: Provider: Person's profile (account manager)**

| •••                                                                                                    | f californ                                                                                                    | iu -                                                                                                    |                                                                  |                                                                                                    | Hella Cabr                      | Log off<br>iella Linkenhaven-Perquosity                                                       |
|----------------------------------------------------------------------------------------------------|----------------------------------------------------------------------------------------------------|----------------------------------------------------------------------------------------------------|------------------------------------------------------------------|----------------------------------------------------------------------------------------------------|---------------------------------|-----------------------------------------------------------------------------------------------|
| CS Admin                                                                                                    |                                                                                                    |                                                                                                    |                                                                  |                                                                                                    | Hello, Gabi                     | iena Linkennaven-Perquosity                                                                   |
| Help a Member                                                                                                    | Help a Provider                                                                                                    | Help a Producer                                                                                                    | Manage CS Adm                                                    | in Users Benefit Lo                                                                                                    | ookup                           |                                                                                               |
| Search for a person                                                                                                    | Search for provide                                                                                                    | er record Repor                                                                                                    | ts                                                               |                                                                                                    |                                 |                                                                                               |
| Mary-Louis                                                                                                    | e Higgenboth                                                                                                    | nam's Pro                                                                                                    | file                                                             |                                                                                                    |                                 | <u>Help</u>                                                                                   |
| Spoof Mary-Louise                                                                                                    |                                                                                                    | nge password                                                                                                    | Return to searc                                                  | h results New sea                                                                                                    | arch                            |                                                                                               |
| * Required fields                                                                                                    | 94 6036567 View all                                                                                                    | I Tax IDs B                                                                                                    | * Phone 1:                                                       | 906-123-4567                                                                                                    | Ext:                            |                                                                                               |
|                                                                                                    | marylouHigg                                                                                                    |                                                                                                    | Phone 2:                                                         | 906-743-8124                                                                                                    | Ext:                            |                                                                                               |
|                                                                                                    | Mary-Louise                                                                                                    |                                                                                                    | Email:                                                           | mhigginbotham@uc                                                                                                    |                                 |                                                                                               |
|                                                                                                    | Higginbotham                                                                                                    |                                                                                                    |                                                                  |                                                                                                    |                                 |                                                                                               |
|                                                                                                    | UC Davis Health Syst                                                                                                    | toms                                                                                                    | Provider type:                                                   |                                                                                                    |                                 |                                                                                               |
|                                                                                                    | Mail Stop QWE 1234                                                                                                    |                                                                                                    | Type of business:                                                | Provider                                                                                                    |                                 |                                                                                               |
|                                                                                                    | 2704 Rundgren Rd, S                                                                                                    |                                                                                                    | Account status:                                                  | Registered                                                                                                    | ~                               |                                                                                               |
|                                                                                                    |                                                                                                    |                                                                                                    | Latest login:                                                    |                                                                                                    |                                 |                                                                                               |
| * Citv:                                                                                                    | Davis                                                                                                    |                                                                                                    | Date registered:                                                 |                                                                                                    |                                 |                                                                                               |
|                                                                                                    | California                                                                                                    | ~                                                                                                    | Claims access:                                                   |                                                                                                    |                                 |                                                                                               |
|                                                                                                    | 92123                                                                                                    |                                                                                                    | Notes:                                                           |                                                                                                    |                                 |                                                                                               |
| Submit chang                                                                                                    | jes                                                                                                    |                                                                                                    |                                                                  |                                                                                                    | G                               |                                                                                               |
| Tax IDs assoc<br>Click on a Tax ID to<br>Tax ID locked                                                                                                    | see TIN details.                                                                                                    | nt manager                                                                                                    | Mary-Louise                                                      | Higgenbotham                                                                                                    |                                 |                                                                                               |
|                                                                                                    |                                                                                                    |                                                                                                    |                                                                  |                                                                                                    |                                 |                                                                                               |
| 94 6036494                                                                                                    | 94 6036567                                                                                                    | 94 6036575                                                                                                    | 94 6036578                                                       | 94 6036581                                                                                                    | 94 603658                       | 4                                                                                             |
| 94 6036494<br>94 6036495                                                                                                    | 94 6036573                                                                                                    | 94 6036576                                                                                                    | 94 6036579                                                       | 94 6036582                                                                                                    | 94 603658                       | 4                                                                                             |
| 94 6036494                                                                                                    |                                                                                                    |                                                                                                    |                                                                  |                                                                                                    | 94 603658                       | 4                                                                                             |
| 94 6036494<br>94 6036495<br>94 6036496<br>Users associa<br>Click on a na                                                                                                    | 94 6036573                                                                                                    | 94 6036576<br>94 6036577<br>It manager M                                                                                                    | 94 6036579<br>94 6036580                                         | 94 6036582<br>94 6036583                                                                                                    |                                 |                                                                                               |
| 94 6036494<br>94 6036495<br>94 6036496<br>Users associa<br>Click on a na                                                                                                    | 94 6036573<br>94 6036574<br>Ated with account<br>ame to see that person<br>disabled accounts                                                                         | 94 6036576<br>94 6036577<br>It manager M<br>'s profile.                                                                                                    | 94 6036579<br>94 6036580<br>lary-Louise H                        | 94 6036582<br>94 6036583                                                                                                    | Tax ID 94                       |                                                                                               |
| 94 6036494<br>94 6036495<br>94 6036496<br>Users associa<br>Click on a na<br>Include d                                                                                                    | 94 6036573<br>94 6036574<br>Ated with account<br>ame to see that person<br>disabled accounts<br>↓<br>ser id>)<br>↓ Allen, L                                          | 94 6036576<br>94 6036577<br>It manager M                                                                                                    | 94 6036579<br>94 6036580<br>lary-Louise H                        | 94 6036582<br>94 6036583<br>igginbotham for                                                                                                    | Tax ID 94                       | ¥ 6036567                                                                                     |
| 94 6036494<br>94 6036495<br>94 6036496<br>Users associa<br>Click on a na<br>Include c<br>Adams, Rosemary ( <u<br>Baily, Barbara (<user i<="" td=""><td>94 6036573<br/>94 6036574<br/>Ated with account<br/>ame to see that person<br/>disabled accounts<br/>user id&gt;)<br/>Allen, L<br/>Bergstr</td><td>94 6036576<br/>94 6036577<br/>It manager M<br/>'s profile.</td><td>94 6036579<br/>94 6036580<br/>lary-Louise H<br/>d&gt;) Ar<br/>id&gt;) +Bla</td><td>94 6036582<br/>94 6036583<br/>igginbotham for</td><td>Tax ID 94<br/>r id&gt;)<br/>ser id&gt;)</td><td>4 6036567<br/>Ayers, Susan (<user id="">)</user></td></user></u<br> | 94 6036573<br>94 6036574<br>Ated with account<br>ame to see that person<br>disabled accounts<br>user id>)<br>Allen, L<br>Bergstr                                     | 94 6036576<br>94 6036577<br>It manager M<br>'s profile.                                                                                                    | 94 6036579<br>94 6036580<br>lary-Louise H<br>d>) Ar<br>id>) +Bla | 94 6036582<br>94 6036583<br>igginbotham for                                                                                                    | Tax ID 94<br>r id>)<br>ser id>) | 4 6036567<br>Ayers, Susan ( <user id="">)</user>                                              |
| 94 6036494<br>94 6036495<br>94 6036496<br>Users associa<br>Click on a na                                                                                                    | 94 6036573<br>94 6036574<br>Ated with account<br>ame to see that person<br>disabled accounts ()<br>user id>) + Allen, L<br>Bergstr<br><user id="">) + Celorer</user> | 94 6036576<br>94 6036577<br>It manager M<br>'s profile.<br>.awrence ( <user ic<br="">om, Bruce (<user< td=""><td>94 6036579<br/>94 6036580<br/>lary-Louise H<br/>d&gt;) Ar<br/>id&gt;) +Bla</td><td>94 6036582<br/>94 6036583<br/>igginbotham for<br/>mstrong, Laura (<use<br>ackstone, Francis (<us< td=""><td>Tax ID 94<br/>r id&gt;)<br/>ser id&gt;)</td><td>4 6036567<br/>Ayers, Susan (<user id="">)<br/>Boorstein, Michael (<user id="">)</user></user></td></us<></use<br></td></user<></user> | 94 6036579<br>94 6036580<br>lary-Louise H<br>d>) Ar<br>id>) +Bla | 94 6036582<br>94 6036583<br>igginbotham for<br>mstrong, Laura ( <use<br>ackstone, Francis (<us< td=""><td>Tax ID 94<br/>r id&gt;)<br/>ser id&gt;)</td><td>4 6036567<br/>Ayers, Susan (<user id="">)<br/>Boorstein, Michael (<user id="">)</user></user></td></us<></use<br> | Tax ID 94<br>r id>)<br>ser id>) | 4 6036567<br>Ayers, Susan ( <user id="">)<br/>Boorstein, Michael (<user id="">)</user></user> |

blue of california AUTHOR TITLE FILENA John Boykin CS Admin, Phase 2

# Description:

This version of the Person's profile page is for Managers. It is identical to the Persons profile (user) page (PV3a-- see notes there) except in the following ways:

A The procedure for changing an account manager's password is different than changing an ordinary user's, so here it is a link instead of a button.
 Link text: Change password

**Effect**: Launches an ordinary spoofing session for this account manager, taking the rep directly to the page within Provider Connection where passwords may be changed: https://www.blueshieldca.com/provider/common/pass\_1\_17.jhtml

Rep changes password there while spoofing this provider.

**B** Since there's potentially a lot more material that might appear on an account manager's profile page, this page includes an anchor link to the "All Tax IDs..." section: Link text: View all Tax IDs

Effect: Jumps down to the "All Tax IDs and PINs associated with..." section on this same page

**C** As the page for account managers, this page eliminates the field for this person's account manager.

**D** Account type is not editable for account managers.

**E** This page includes a section identifying all users who are under this account manager. Clicking any user's name leads to that user's profile, PV3a. This section is very similar to the user section described on page PV7 Tax ID Detail (continued) page (see description there), except that:

• Here there are no parenthetical numbers associating users with account managers, since all users listed here are associated with this account manager

• This listing of users includes an icon indicating users who have claims access Display names according to the selections made in the radio buttons and checkbox directly above them.

**F** Whereas PV3a puts the word "user" before the person's name in subheads, this page puts "account manager" before the person's name.

**G** Include in the heading the tax ID that appears at the top of this profile.

I See explanation about disabled accounts on PV7, Tax ID Detail (continued) page.

**J** A symbol appears beside each of this account manager's users who have claims access. A footnote appears below the list of users explaining what that symbol means.

**K** [NEW 6-18-09] In any error situation anywhere in the site: If a problem with any field prompts an error message, highlight in bold red type (in addition to the error message).

L [NEW 6-18-09] We are now moving the list of users down <u>below</u> the list of Tax IDs.

Also, note the format of the names: Last name, first name, (user ID). The current build has first name and last name in the wrong order. We are alphabetizing by last name. Immediately after the name comes the user ID in parentheses—user ID does NOT go in a separate column.

Note that we are removing the link from the user ID. It is now plain black type.

Profile last updated on 9/16/07 by:

Priscilla Higginbotham

Changes: Email, user status

Notes: whatever copy goes here ...

View history of this profile

Top of page

| IAME             | CREATE DATE | REVISED   | PAGE     |
|------------------|-------------|-----------|----------|
| CSadminWires.vsd | 8/28/2007   | 11/8/2009 | 11 OF 25 |

|             | UE 🦁 (<br>Admin                                                 | of california                      | <u>Log off</u><br>Hello, Gabriella Linkenhaven-Perquosity |  |
|-------------|-----------------------------------------------------------------|------------------------------------|-----------------------------------------------------------|--|
| F           | lelp a Member                                                   | Help a Provider Help a Producer    | Manage CS Admin Users Benefit Lookup                      |  |
|             | earch for a pers                                                |                                    |                                                           |  |
| B<br>C<br>F | Details of<br>Unlock Tax ID<br>Back to profile<br>Show all user | e                                  | Return to <type of="" search=""> Results Help</type>      |  |
|             | Following are the view detailed P                               |                                    | iated with the selected Tax ID. Click on a PIN number to  |  |
|             | PIN                                                             | Provider name                      | Provider type                                             |  |
|             | 0572 98666                                                      | UC Davis Health Systems Longnameus | Non-invasive Lab/Img                                      |  |
| C           | 0572 98667                                                      | UC Davis Health Systems Longnameus | Clinical laboratory                                       |  |
|             | 0572 98668                                                      | UC Davis Health Systems Longnameus | Hospitals                                                 |  |
|             | 0572 98673                                                      | UC Davis Medical Center            | Physician (MD or DO)                                      |  |
|             | 0572 98674                                                      | UC Davis Health Systems Longnameus | Multiple physician                                        |  |
|             | 0572 98675                                                      | UC Davis Health Systems Longnameus | Non-invasive Lab/Img                                      |  |
|             | 0572 98676                                                      | UC Davis Medical Center            | Clinical laboratory                                       |  |
|             | 0572 98677                                                      | UC Davis Medical Center            | Hospitals                                                 |  |
|             | 0572 98678                                                      | UC Davis Health Systems Longnameus | Physician (MD or DO)                                      |  |
|             | 0572 98679                                                      | UC Davis Health Systems Longnameus | Multiple physician                                        |  |
| G           | Tax ID last                                                     | updated on 09/23/2006 by:          |                                                           |  |
|             | Priscill                                                        | a Higginbotham                     |                                                           |  |
|             | Chang                                                           | ges: Unlock Tax ID                 |                                                           |  |
|             |                                                                 | : whatever copy goes here.         |                                                           |  |
|             | View history                                                    | <u>v of this Tax ID</u>            |                                                           |  |
| -           |                                                                 |                                    |                                                           |  |
|             | Top of page                                                     |                                    |                                                           |  |
| С           | Back to profile                                                 | 2                                  |                                                           |  |
|             |                                                                 |                                    |                                                           |  |

| blue | (See | of | са | lifo | rnia | AUTH |
|------|------|----|----|------|------|------|
|      |      |    |    |      |      |      |

| AUTHOR      | TITLE             | FILENAME         | CREATE DATE | REVISED   | PAGE     |
|-------------|-------------------|------------------|-------------|-----------|----------|
| John Boykin | CS Admin, Phase 2 | CSadminWires.vsd | 8/28/2007   | 11/8/2009 | 12 OF 25 |

### Description:

This is a page rather than a pop-up, since it will often contain more information than would be appropriate for a pop-up. It is reached by clicking a Tax ID on

• a person's profile (PV3a or PV3b)

PV7, Tax ID Detail (continued) page

## Specifications:

A Whatever subtab was highlighted on the page the rep came from is highlighted again on this page.

B There are three possible states involving the Tax ID's lock status. What any given rep sees depends on both the status and that rep's authority level.

# State 1 (Reps with security level XXX or higher, Tax ID not locked)

# **Details of Tax ID 94 6036789**

Lock Tax ID Back to profile Show all users

Clicking "Lock Tax ID" link spawns the Lock Tax ID box discussed in the context of the page PV7, Tax ID Detail (continued) page. After the rep successfully locks the Tax ID, the display changes (without reloading the entire page) to State 2.

# State 2 (Reps with security level XXX or higher, Tax ID locked)

# Details of Tax ID **a** 94 6036789

Unlock Tax ID Back to profile Show all users

Clicking "Unlock Tax ID" link spawns the Unlock Tax ID box discussed in the context of the page PV7, Tax ID Detail (continued) page. After the rep unlocks the Tax ID successfully, the display changes (without reloading the entire page) to State 1.

# State 3 (Reps with lower security level, tax ID locked)

# **Details of Tax ID 94 6036789**

Back to profile Show all users

Note that in State 3, the "Lock/Unlock Tax ID" link is not available. The rep with a low security level will not see this link. See PV7, Tax ID Detail (continued) page, for a description of how both the locking and unlocking functions work.

Link text: Back to profile

Effect: Returns to the profile page PV3x that the rep was just on.

This link will only be available if the user entered this page via PV2

**D** Clicking any PIN spawns the pop-up window PV3.2, PIN details with the details about that specific PIN. [6-18-09] NOTE that PINs are supposed to be in numerical order from top to bottom, as shown. The current build has them in random order.

E This is CAPS data, so we display only one record per Tax ID.

F Link text: Show all users

Effect: Loads page PV7, Tax ID Detail (continued) page for the unit having this PIN. That page shows users who registered with this Tax ID.

**G** History box works exactly the same way here on as described on page M3 Member account. See explanation there. But note that on this page only, the box's heading is "Latest update of this Tax ID..." rather than "...of this profile..."

**H** Link text: Top of page

Effect: Anchor link, displays top of current page.

Link text: "Return to User Account Search Results" or "Return to Provider Record Search Results" Effect: Reloads provider record search results, PV6, or user account search results, PV2, page exactly as it was when rep was there just before coming to this page

The link title is dependent on the initial user task. If they were conducting a search on a User Account, the link would be "Return to User Account Search Results". If the user was conducting a Search for an institution, the link would be "Return to Provider Record Search Results."

# **PV4: Search for an institution**

| lue 🦁 of califo                                                              | Hello, Gabriella Linkenhaven-Perquosity                                                                                                    |
|------------------------------------------------------------------------------|----------------------------------------------------------------------------------------------------|
| S Admin                                                                      |                                                                                                    |
| Help a Member Help a Provider                                                | Help a Producer Manage CS Admin Users Benefit Lookup                                                                                               |
| Search for a person Search for a                                             | n institution Reports                                                                                                    |
| earch for an instituti                                                       | on Help                                                                                                    |
| formation to identify a specific perso                                       | at least one criterion, such as PIN or Tax ID. If you already have<br>on associated with a provider within an institution, use <u>Search for a</u> |
| formation to identify a specific perso                                       |                                                                                                    |
| formation to identify a specific personerson.                                | on associated with a provider within an institution, use <u>Search for a</u>                                                                       |
| formation to identify a specific person<br>erson.<br>A<br>Tax ID: 45 6789870 | on associated with a provider within an institution, use <u>Search for a</u>                                                                       |
| A<br>Tax ID: 45 6789870<br>PIN:                                              | on associated with a provider within an institution, use <u>Search for a</u>                                                                       |

Description

| Sp  | ecifications                                                                        |
|-----|-------------------------------------------------------------------------------------|
| Α   | Link text: Searc<br>Effect: Loads Se                                                |
| В   | [omitted]                                                                           |
| С   | Tax ID, PIN, ZIP                                                                    |
| D   | The provider nam                                                                    |
| Е   | Each time the re                                                                    |
| pro | Reps may searcl<br>iny to list on the su<br>ovider types we ha<br>boxes is grayed o |

ch by 0-3 provider types. Because there are dozens of provider types – too urface – we offer a set of 3 listboxes, each offering the same long list of ave currently except that any provider type selected in any of the three out and unavailable in the other two. It does not matter which listbox(es) the rep uses or in what order. Note that the default wording in each listbox is a little different.

**G** [omitted]

H Button text: Search

1 Button text: Clear form

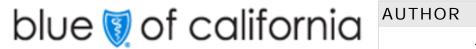

| AUTHOR      | TITLE             | FILENAME         | CREATE DATE | REVISED   | PAGE     |
|-------------|-------------------|------------------|-------------|-----------|----------|
| John Boykin | CS Admin, Phase 2 | CSadminWires.vsd | 8/28/2007   | 11/8/2009 | 13 OF 25 |

The main purpose of this page is to help reps who only have <u>Institutional</u> search criteria start drilling down to identify an employee of that institution to spoof. This page appears when the rep clicks the "Search for an institution" subtab.

> ch for a person earch a person page

, and Provider name are all free text entry fields.

me given here it is validated against the CAPS provider name on file.

ep returns to this page, all fields are automatically cleared.

[highlighted as default button]]

- Effect: System searches databases, presents results on Provider Record Results page, PV6.
- Only one single entry is required to to conduct a search. The more entries the rep makes, the
- more focused the results will be. Searches are not case-sensitive.
- NOTE: Pressing Enter has the same effect as clicking the Search button.

Effect: clears all prior entries (including populated entries) from all fields

# **PV6: Institution Results**

| S Admin                                                                                                    |                                                                                                    |                                                                                                    |                                                                                                    | Hello, Gabriella L                                                                                                    |                                                                                          |
|----------------------------------------------------------------------------------------------------|----------------------------------------------------------------------------------------------------|----------------------------------------------------------------------------------------------------|----------------------------------------------------------------------------------------------------|----------------------------------------------------------------------------------------------------|------------------------------------------------------------------------------------------|
| Help a Member Help a                                                                                                    | Provider He                                                                                                    | lp a Producer                                                                                                    | Manage CS                                                                                                    | Admin Users Bene                                                                                                    | fit Lookup                                                                               |
| Search for a person Sea                                                                                                    | arch for an institut                                                                                                    | tion Repo                                                                                                    | orts                                                                                                    |                                                                                                    |                                                                                          |
| Search results: S                                                                                                    | Select the                                                                                                    | institut                                                                                                    | ion                                                                                                    |                                                                                                    | <u>Help</u>                                                                              |
| he criteria you search by is our search results.                                                                                                    | listed below, follo                                                                                                    | owed by sea                                                                                                    | arch results. You                                                                                                  | also can edit any field                                                                                                    | to modify                                                                                |
| A Tax ID:                                                                                                    |                                                                                                    |                                                                                                    |                                                                                                    |                                                                                                    |                                                                                          |
| PIN:                                                                                                    |                                                                                                    |                                                                                                    |                                                                                                    |                                                                                                    |                                                                                          |
| ZIP:                                                                                                    |                                                                                                    |                                                                                                    |                                                                                                    |                                                                                                    |                                                                                          |
|                                                                                                    |                                                                                                    |                                                                                                    |                                                                                                    |                                                                                                    |                                                                                          |
| Institution: U                                                                                                    |                                                                                                    | n to 2 provide                                                                                                    | r turo o o                                                                                                    |                                                                                                    |                                                                                          |
| Provider type: Se                                                                                                    | u may search by up                                                                                                    |                                                                                                    | elect second typ                                                                                                   | e if any                                                                                                    | third type, if any 🗸                                                                     |
|                                                                                                    |                                                                                                    |                                                                                                    |                                                                                                    |                                                                                                    |                                                                                          |
|                                                                                                    |                                                                                                    |                                                                                                    |                                                                                                    |                                                                                                    |                                                                                          |
|                                                                                                    | Search Clea                                                                                                    | ar form                                                                                                    |                                                                                                    |                                                                                                    |                                                                                          |
|                                                                                                    | Search Clea                                                                                                    | ar form                                                                                                    |                                                                                                    |                                                                                                    |                                                                                          |
| Results                                                                                                    |                                                                                                    |                                                                                                    | New search                                                                                                    | Download results                                                                                                    |                                                                                          |
| Results<br>Records 1-50 of 143 four<br>Sort results first by: Select                                                                                                    | nd <b>1</b> <u>2</u>                                                                                                    | <u>3 Next</u>                                                                                                    | <u>New search</u><br>ect field <mark>❤</mark>                                                                      | Download results<br>Sort now                                                                                                    |                                                                                          |
| Results<br>Records 1-50 of 143 four<br>Sort results first by: Select                                                                                                    | nd <b>1</b> <u>2</u><br>field <b>v</b> th                                                                                                    | <u>3 Next</u>                                                                                                    |                                                                                                    |                                                                                                    | Lock/Unlock Tax ID                                                                       |
| Results<br>Records 1-50 of 143 four<br>Sort results first by: Select                                                                                                    | nd <b>1</b> <u>2</u><br>field <b>v</b> th                                                                                                    | 3 <u>Next</u><br>nen by: Sele<br><b>Fax ID</b>                                                                                                    | ect field v                                                                                                    | Sort now Provider type                                                                                                    |                                                                                          |
| Results<br>Records 1-50 of 143 four<br>Fort results first by: Select                                                                                                    | nd <b>1</b> <u>2</u><br>field v th                                                                                                    | <u>3 Next</u><br>nen by: <u>Sele</u><br><b>Fax ID</b><br>4 6036494                                                                                                    | ect field<br>PIN<br>HOSP 006YN                                                                                     | Sort now Provider type Non-invasive Lab/Img                                                                                                    | Lock Tax ID                                                                              |
| Results<br>Records 1-50 of 143 four<br>Fort results first by: Select<br>Institution name<br>IC Davis Health Systems Lo                                                                                                    | nd <b>1</b> <u>2</u><br>field v th<br>Dongnameus g<br>Dongnameus g                                                                                                    | <u>3</u> <u>Next</u><br>nen by: <u>Sele</u><br><b>Fax ID</b><br>4 6036494<br>4 6036495                                                                                                    | ect field<br>PIN<br>HOSP 006YN<br>HOSP 001YN                                                                       | Sort now Provider type Non-invasive Lab/Img Clinical laboratory                                                                                             | Lock Tax ID<br>Lock Tax ID                                                               |
| Results<br>ecords 1-50 of 143 four<br>fort results first by: Select<br><b>Institution name</b><br>C Davis Health Systems Lo<br>C Davis Health Systems Lo                                                                                       | nd <b>1</b> <u>2</u><br>field v th<br>Ongnameus 9.<br>Ongnameus 9.<br>Ongnameus 9.                                                                                                    | <u>3 Next</u><br>nen by: <u>Sele</u><br><b>Fax ID</b><br>4 6036494                                                                                                    | ect field<br>PIN<br>HOSP 006YN                                                                                     | Sort now<br>Provider type<br>Non-invasive Lab/Img<br>Clinical laboratory<br>Hospitals                                                                       | Lock Tax ID<br>Lock Tax ID<br>Lock Tax ID                                                |
| Results<br>Records 1-50 of 143 four<br>Fort results first by: Select<br>Institution name<br>IC Davis Health Systems Lo<br>IC Davis Health Systems Lo<br>IC Davis Health Systems Lo                                                             | nd <b>1</b> <u>2</u><br>field v th<br>ongnameus g.<br>ongnameus g.<br>ongnameus g.<br>ongnameus g.                                                                                                    | <u>3</u> <u>Next</u><br>nen by: <u>Sele</u><br><b>Fax ID</b><br>4 6036494<br>4 6036495<br>4 6036496                                                                                              | ect field<br>PIN<br>HOSP 006YN<br>HOSP 001YN<br>HOSP 002YN                                                         | Sort now Provider type Non-invasive Lab/Img Clinical laboratory                                                                                             | Lock Tax ID<br>Lock Tax ID<br>Lock Tax ID                                                |
| Results<br>Records 1-50 of 143 four<br>Fort results first by: Select<br>Institution name<br>IC Davis Health Systems Lo<br>IC Davis Health Systems Lo<br>IC Davis Health Systems Lo<br>IC Davis Health Systems Lo                               | nd <b>1</b> <u>2</u><br>field <b>v</b> the<br>ongnameus <u>9</u><br>ongnameus <u>9</u><br>ongnameus <u>9</u><br>ongnameus <u>9</u><br>ongnameus <u>9</u><br>ongnameus <u>9</u><br>ongnameus <u>9</u><br>ongnameus <u>9</u><br>ongnameus <u>9</u> | 3 Next<br>nen by: Sele<br>Fax ID<br>4 6036494<br>4 6036495<br>4 6036496<br>4 6036567                                                                                                    | ect field<br>PIN<br>HOSP 006YN<br>HOSP 001YN<br>HOSP 002YN<br>HOSP 003YN                                           | Sort now<br>Provider type<br>Non-invasive Lab/Img<br>Clinical laboratory<br>Hospitals<br>Physician (MD or DO)                                               | Lock Tax ID<br>Lock Tax ID<br>Lock Tax ID<br>Unlock Tax ID<br>Lock Tax ID                |
| Results<br>Records 1-50 of 143 four<br>Fort results first by: Select<br>Institution name<br>IC Davis Health Systems Lo<br>IC Davis Health Systems Lo<br>IC Davis Health Systems Lo<br>IC Davis Health Systems Lo<br>IC Davis Health Systems Lo | nd <b>1</b> 2<br>field <b>v</b> th<br>ongnameus 9<br>ongnameus 9<br>ongnameus 9<br>ongnameus 9<br>ongnameus 9<br>ongnameus 9<br>ongnameus 9<br>ongnameus 9<br>ongnameus 9                                                                        | <ul> <li><u>3</u> Next</li> <li>nen by: Sele</li> <li><b>Fax ID</b></li> <li>4 6036494</li> <li>4 6036495</li> <li>4 6036567</li> <li>4 6036568</li> <li>4 6036569</li> <li>4 6036573</li> </ul> | ect field<br>PIN<br>HOSP 006YN<br>HOSP 001YN<br>HOSP 002YN<br>HOSP 003YN<br>HOSP 004YN                             | Sort now<br>Provider type<br>Non-invasive Lab/Img<br>Clinical laboratory<br>Hospitals<br>Physician (MD or DO)<br>Multiple physician                         | Lock Tax ID<br>Lock Tax ID<br>Lock Tax ID<br>Unlock Tax ID<br>Lock Tax ID                |
| Results<br>Records 1-50 of 143 four                                                                                                    | nd <b>1</b> 2<br>field <b>v</b> th<br>ongnameus 9<br>ongnameus 9<br>ongnameus 9<br>ongnameus 9<br>ongnameus 9<br>ongnameus 9<br>ongnameus 9<br>ongnameus 9<br>ongnameus 9                                                                        | 3 Next<br>hen by: Sele<br><b>Fax ID</b><br>4 6036494<br>4 6036495<br>4 6036567<br>4 6036568<br>4 6036568                                                                                         | ect field<br>PIN<br>HOSP 006YN<br>HOSP 001YN<br>HOSP 002YN<br>HOSP 003YN<br>HOSP 004YN<br>HOSP 005YN<br>HOSP 008YN | Sort now<br>Provider type<br>Non-invasive Lab/Img<br>Clinical laboratory<br>Hospitals<br>Physician (MD or DO)<br>Multiple physician<br>Non-invasive Lab/Img | Lock Tax ID<br>Lock Tax ID<br>Lock Tax ID<br>Unlock Tax ID<br>Lock Tax ID<br>Lock Tax ID |

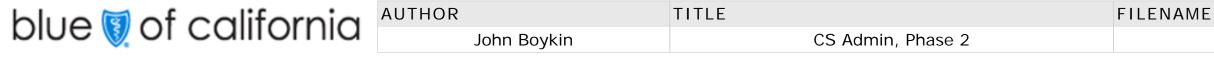

# Description

The rep gets these results if they searched with the Search for an institution subtab (PV4). See also the next page of this document for further discussion about this page.

It is fundamental to this redesign of CS Admin to exclude duplicate listings in search results. If more than one listing are the same, display only a single instance. If the rep searched by PIN and/ or Tax ID, there would be only one record in the results.

# **Specifications:**

**A** The Search for an institution PV4 search widget is repeated at the top of the results, with the criteria that the rep searched by populating the fields (in this instance, provider name UC Davis and business type provider). Search widget works here the same way described on page PV1, Search for a person (see specs there).

**B** Results for Provider Record searches present only CAPS Provider Data info, with a single result for any given Tax ID (or unique combination of Tax ID and PIN, if PIN was included in the search criteria); no duplicates. The user may choose to drill down from a listing to do work with the institutional info or to bring up info about the Individuals associated with that institution in order to spoof a person. In presenting institutional search results:

- Present 50 hits per page, not just 10. Let the page scroll.
- The default sort sequence is by whatever criterion/criteria the rep searched by. If they searched by more than one criteria, then the first three sort levels are: Provider name, Tax ID, PIN.
- Provider Record results do not include any information about any person associated with a provider record. Information about any individual person is available by drilling down from here by clicking the Details link.
- Include variant spellings, punctuation, and capitalization
- Ignore capitalization both in conducting a search and in sequencing results.
- If any long provider names need to be abbreviated or truncated, mousing over them brings up a Tool Tip that shows the full entry.
- The institution name displayed here comes from CAPS.
- **C** A lock icon appears adjacent to any Tax ID that is locked.
- D Link text: Lock Tax ID if the ID is NOT locked or Unlock Tax ID if the ID is currently locked Effect: load page PV.7.1
- E Link text: [any Tax ID]
   Effect: Load page PV3.1 Tax ID Details for that particular Tax ID
- F Link text: [any PIN] Effect: Load page PV3.2 PIN Details for that particular PIN

| JAME             | CREATE DATE | REVISED   | PAGE     |
|------------------|-------------|-----------|----------|
| CSadminWires.vsd | 8/28/2007   | 11/8/2009 | 14 OF 25 |

# **PV6: Institution Results (continued)**

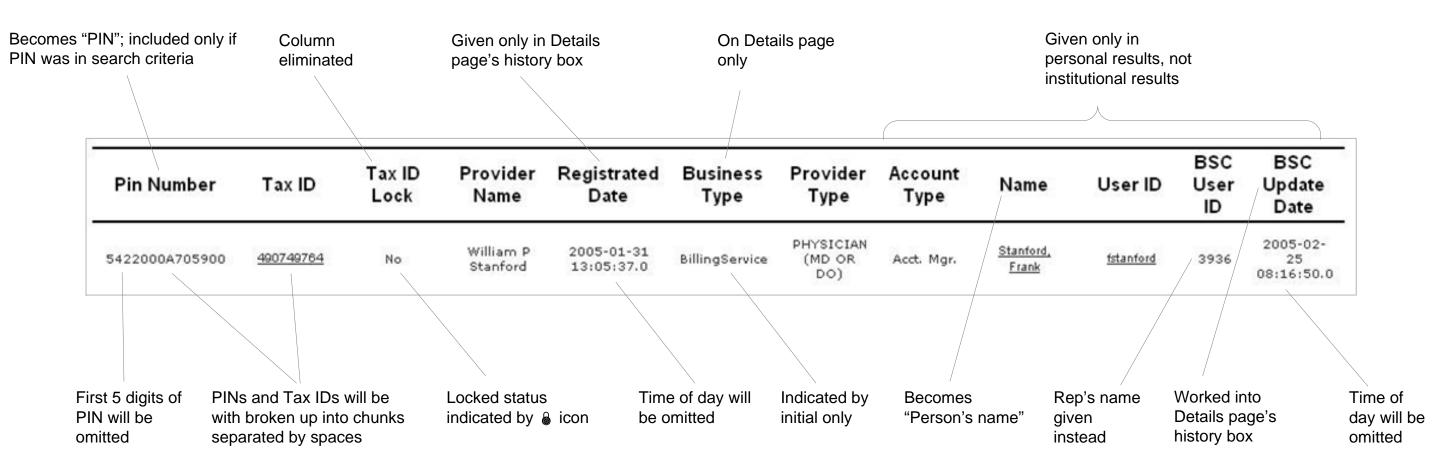

# Comparison between old results and new (for reference only)

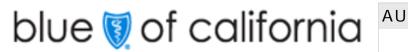

| AUTHOR      | TITLE             | FILENAME         | CREATE DATE | REVISED   | PAGE     |
|-------------|-------------------|------------------|-------------|-----------|----------|
| John Boykin | CS Admin, Phase 2 | CSadminWires.vsd | 8/28/2007   | 11/8/2009 | 15 OF 25 |

# PV7.1: Tax ID Detail (lock/unlock tax id)

# Locking a Tax ID

For those reps with appropriate authority to change Tax ID lock status at all, clicking the "Lock Tax ID" link spawns a small dialog box very close to it:

| 94 6036494 | Lock Tax ID | LOCK TAX ID                                                                                                    |
|------------|-------------|----------------------------------------------------------------------------------------------------|
|            | -71         | 1. Enter a comment explaining this transaction:                                                                                                    |
|            |             |                                                                                                    |
|            |             | <ol> <li>Are you sure you want to lock<br/>this Tax ID? Locking it will prevent<br/>BSC staff from adding users to this<br/>account on the provider's behalf.</li> </ol> |
|            |             | Yes No                                                                                                    |

The "Yes" action button is grayed out until at least one character is typed in in this text entry box.

- If the rep clicks "Yes" while the button is grayed out, a Tool Tip message appears telling them to enter a comment first.
- If the rep clicks "Yes" after entering a comment, the dialog box closes and the the "lock" icon ( ) is placed to the left of the tax id and the "Lock Tax ID" link is replaced with wording indicating that that Tax ID is now locked (State 2):

# **94 6036494** Unlock Tax ID

• If the rep clicks "No," the transaction is canceled and the checkbox returns to its original state (State 1).

The comment entered here appears in an account's history and on page PV8 Locked Tax ID Report.

[6-18-09] This dialog box and the "Unlock tax ID" dialog box must each be big enough to fit all of its contents without scrolling. In the current build, the box is too small, so the action buttons fall below the fold.

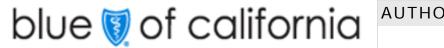

| AUTHOR      | TITLE             | FILENAME         | CREATE DATE | REVISED   | PAGE     |
|-------------|-------------------|------------------|-------------|-----------|----------|
| John Boykin | CS Admin, Phase 2 | CSadminWires.vsd | 8/28/2007   | 11/8/2009 | 16 OF 25 |

# Unlocking a Tax ID

If the Tax ID is currently locked, every rep will see a lock icon ( ) and a statement that it is locked.

• For reps who lack the authority to change Tax ID lock status, they will not see the Lock/Unlock link:

94 6036494

• For reps who have the authority to change Tax ID lock status, the statement will be a link (State 2):

**94 6036494** Unlock Tax ID

If a rep with the appropriate authority clicks the link, a small dialog box is spawned very close to it:

| <b>₿ 94 6036494</b> | Unlock Tax ID |                                                                                                    |
|---------------------|---------------|----------------------------------------------------------------------------------------------------|
| 9 34 0000434        |               | UNLOCK TAX ID                                                                                                    |
|                     |               | This Tax ID was locked by Aloysius<br>Hennigan 03/22/2006, with the comment<br>"Per telephone request by Larry Morrison."                                              |
|                     |               | 1. Enter a comment explaining why you are unlocking this tax ID:                                                                                                    |
|                     |               |                                                                                                    |
|                     |               | <ol> <li>Are you sure you want to unlock<br/>this Tax ID? Unlocking it will enable<br/>BSC staff to add users to this account<br/>on the provider's behalf.</li> </ol> |
|                     |               | Yes No                                                                                                    |

The "Yes" action button is grayed out until at least one character is typed in the text entry box.

- o If the rep clicks "Yes" while the button is grayed out, a Tool Tip message appears telling them to enter a comment first.
- o If the rep clicks "Yes" after entering a comment, the dialog box closes and the lock icon and "Tax ID is locked" statement are replaced with a "Lock Tax ID" link (State 1):

# 94 6036494 Lock Tax ID

o If the rep clicks "No," the transaction is canceled and the presentation returns to its original state (Stage 2).

The comment entered here appears in an account's history and on page PV8 Locked Tax ID Report.

# **PV10: Provider Reports**

| <ul> <li>B D F</li> <li>B D F</li> <li>C Help</li> <li>C Help</li> <li>C D F</li> <li>C D F</li> <li>C D C D D D D D D D D D D D D D D D D D</li></ul>                                                                                                    | <ul> <li>CS Admin         <ul> <li>Help a Member</li> <li>Help a Provider</li> <li>Help a Provider</li> <li>Help a Provider</li> <li>Help a Provider</li> <li>Manage CS Admin Users</li> <li>Benefit Lookup</li> </ul> </li> <li>Search for a person</li> <li>Search for an institution</li> <li>Reports</li> <li>Cocked Tax IDs</li> <li>Account status</li> <li>Provider Connection user</li> <li>Provider Connection user</li> <li>Provider Connection user</li> <li>These reports are designed to help CS Admin users quickly find and easily work with provider-related information such as name Tax ID, email addresses, as well as Provider Connection users. Reports can be created and displayed by following the easy-to-understand instructions or using drop-down menus.</li> <li>Locked Tax IDS             <ul> <li>Tax IDs can be restricted or "locked" to prevent Provider Connection users from registering with a specific Tax ID. Use this report to identify all locked Tax IDs. You must be authorized to lock or unlock a Tax ID or to run this report.</li> </ul> </li> <li>Account status</li> </ul>                                                                                                    |
|----------------------------------------------------------------------------------------------------|----------------------------------------------------------------------------------------------------|
| <ul> <li>Search for a person Search for an institution Reports</li> <li>Locked Tax IDs Account status Provider Connection user</li> <li>Provider Connection user</li> <li>Provider Connection user</li> <li>Reports Help</li> <li>These reports are designed to help CS Admin users quickly find and easily work with provider-related information such as name Tax ID, email addresses, as well as Provider Connection users. Reports can be created and displayed by following the easy-to-understand instructions or using drop-down menus.</li> <li>Locked Tax IDS Tax IDS Can be restricted or "locked" to prevent Provider Connection users from registering with a specific Tax ID. Use this report to identify all locked Tax IDs. You must be authorized to lock or unlock a Tax ID or to run this report.</li> <li>Account status Find information on the registration status of user accounts on Provider Connection. Query by date</li> </ul> | <ul> <li>Search for a person Search for an institution Reports</li> <li>Locked Tax IDs Account status Provider Connection user         <ul> <li>Provider Connection user</li> <li>Provider Connection user</li> <li>Provider Connection user</li> <li>Provider Connection user</li> <li>Provider Connection user</li> <li>Provider Connection user</li> <li>Provider Connection user</li> <li>Provider Connection user</li> <li>Provider Connection user</li> <li>Provider Connection user</li> <li>Provider Connection user</li> <li>Provider Connection users</li> <li>Provider Connection users</li> <li>Provider Connection users</li> <li>Provider Connection users</li> <li>Provider Connection users</li> <li>Provider Connection users</li> <li>Provider Connection users</li> <li>Provider Connection users</li> <li>Provider Connection users</li> <li>Provider Connection users</li> <li>Provider Connection users</li> <li>Provider Connection users</li> <li>Provider Connection users from registering with a specific Tax ID. Use this report to identify all locked Tax IDs. You must be authorized to lock or unlock a Tax ID or to run this report.</li> </ul> </li> <li>Account status         <ul> <li>Find information on the registration status of user accounts on Provider Connection. Query by date and/or by registration status. This report can be used for reporting, following up or resolving incomplete registration.</li> </ul> </li></ul> |
| <ul> <li>B D F Help</li> <li>C D F Help</li> <li>C D F Caports</li> <li>These reports are designed to help CS Admin users quickly find and easily work with provider-related information such as name Tax ID, email addresses, as well as Provider Connection users. Reports can be created and displayed by following the easy-to-understand instructions or using drop-down menus.</li> <li>C Locked Tax IDS         <ul> <li>Tax IDs can be restricted or "locked" to prevent Provider Connection users from registering with a specific Tax ID. Use this report to identify all locked Tax IDs. You must be authorized to lock or unlock a Tax ID or to run this report.</li> </ul> </li> <li>Account status         <ul> <li>Find information on the registration status of user accounts on Provider Connection. Query by date</li> </ul> </li> </ul>                                                                                               | <ul> <li>B D F Help</li> <li>C Help</li> <li>C Help</li> <li>C Reports</li> <li>These reports are designed to help CS Admin users quickly find and easily work with provider-related information such as name Tax ID, email addresses, as well as Provider Connection users. Reports can be created and displayed by following the easy-to-understand instructions or using drop-down menus.</li> <li>C Locked Tax IDS</li> <li>Tax IDs can be restricted or "locked" to prevent Provider Connection users from registering with a specific Tax ID. Use this report to identify all locked Tax IDs. You must be authorized to lock or unlock a Tax ID or to run this report.</li> <li>Account status</li> <li>Find information on the registration status of user accounts on Provider Connection. Query by date and/or by registration status. This report can be used for reporting, following up or resolving incomplete registration.</li> </ul>                                                                                                    |
| <ul> <li>Help</li> <li>These reports are designed to help CS Admin users quickly find and easily work with provider-related information such as name Tax ID, email addresses, as well as Provider Connection users. Reports can be created and displayed by following the easy-to-understand instructions or using drop-down menus.</li> <li>Locked Tax IDS         <ul> <li>Tax IDs can be restricted or "locked" to prevent Provider Connection users from registering with a specific Tax ID. Use this report to identify all locked Tax IDs. You must be authorized to lock or unlock a Tax ID or to run this report.</li> </ul> </li> <li>Account status         <ul> <li>Find information on the registration status of user accounts on Provider Connection. Query by date</li> </ul> </li> </ul>                                                                                                    | <ul> <li>Help</li> <li>These reports are designed to help CS Admin users quickly find and easily work with provider-related information such as name Tax ID, email addresses, as well as Provider Connection users. Reports can be created and displayed by following the easy-to-understand instructions or using drop-down menus.</li> <li>Locked Tax IDs         <ul> <li>Tax IDs can be restricted or "locked" to prevent Provider Connection users from registering with a specific Tax ID. Use this report to identify all locked Tax IDs. You must be authorized to lock or unlock a Tax ID or to run this report.</li> </ul> </li> <li>Account status         <ul> <li>Find information on the registration status of user accounts on Provider Connection. Query by date and/or by registration status. This report can be used for reporting, following up or resolving incomplete registration.</li> </ul> </li></ul>                                                                                                    |
| <ul> <li>These reports are designed to help CS Admin users quickly find and easily work with provider-related information such as name Tax ID, email addresses, as well as Provider Connection users. Reports can be created and displayed by following the easy-to-understand instructions or using drop-down menus.</li> <li>Locked Tax IDs         <ul> <li>Tax IDs can be restricted or "locked" to prevent Provider Connection users from registering with a specific Tax ID. Use this report to identify all locked Tax IDs. You must be authorized to lock or unlock a Tax ID or to run this report.</li> </ul> </li> <li>Account status         <ul> <li>Find information on the registration status of user accounts on Provider Connection. Query by date</li> </ul> </li> </ul>                                                                                                    | <ul> <li>These reports are designed to help CS Admin users quickly find and easily work with provider-related information such as name Tax ID, email addresses, as well as Provider Connection users. Reports can be created and displayed by following the easy-to-understand instructions or using drop-down menus.</li> <li>Locked Tax IDS         <ul> <li>Tax IDs can be restricted or "locked" to prevent Provider Connection users from registering with a specific Tax ID. Use this report to identify all locked Tax IDs. You must be authorized to lock or unlock a Tax ID or to run this report.</li> </ul> </li> <li>Account status         <ul> <li>Find information on the registration status of user accounts on Provider Connection. Query by date and/or by registration status. This report can be used for reporting, following up or resolving incomplete registration.</li> </ul> </li></ul>                                                                                                    |
| מוש/טו שץ ובקוטוומווטון טומושט. דווט ובסטון נמון שב שטבע וטו ובסטווווק, וטוטשווק עף טו ובטטועווק                                                                                                    | incomplete registration.                                                                                                    |
|                                                                                                    | Search for registered Provider Connection users using different criteria and display results in a report. Sort by Tax ID number or provider name, among other choices.                                                                                                    |

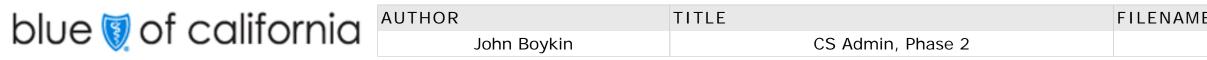

### Description:

This page is reached by clicking the Reports subtab in the Manage CS Admin Users tab. It is the starting point for getting any report.

http://wdh107wdoc01/doclibrary/emetrics/dailyreports/reports\_pss.htm

This page is just like page CS12, CSA Reports.

# Specifications:

**A** Each page within the Reports subtab will have a line of links just beneath the tab art, each leading to one of the specific report query pages. Note that the word "Report is omitted from these top links.

On this Reports page, none of these links is highlighted. But when the rep is on either the query page or the report page for a given report, the link to that query page is in the same highlight color as the subtab, but not bold. For example:

### Locked Tax IDs Account status Provider Connection user

NOTE: Regardless of its color, the link to any given query page is hot unless you are already on that query page, in which case the link to that page is not clickable.

**B** Link text: Locked Tax IDs

**Effect:** Loads page PV8, Locked Tax IDs. Note that this is the only report that is reached directly, without going through a query page.

C Link text: Locked Tax IDs

**Effect:** Loads page PV8, Locked Tax IDs. Note that this is the only report that is reached directly, without going through a query page.

- D Link text: Self-registered accountsEffect: Loads page PV9, Search for Provider account activity
- E Link text: Self-registered accounts Effect: Loads page PV9, Search for Provider account activity
- F Link text: Provider Connection user Effect: Loads page PV11, Search for Provider Connection user
- G Link text: Provider Connection user Effect: Loads page PV11, Search for Provider Connection user

| JAME             | CREATE DATE | REVISED   | PAGE     |
|------------------|-------------|-----------|----------|
| CSadminWires.vsd | 8/28/2007   | 11/8/2009 | 17 OF 25 |

# **PV8: Locked TIN Report**

| S Admin                     | of calif                                | Sma                                                                                                    | Hello                            | o, Gabriella Linkenhaven-F         | <u>Log off</u><br>Perquosity                            |
|-----------------------------|-----------------------------------------|----------------------------------------------------------------------------------------------------|----------------------------------|------------------------------------|---------------------------------------------------------|
| Help a Member               | Help a Provide                          |                                                                                                    | nin Users                        | Benefit Lookup                     |                                                         |
| Search for a pers           |                                         | an institution Reports                                                                                                    |                                  |                                    |                                                         |
| .ocked Tax IDs<br>.ocked Ta | Account status                          | Provider Connection user                                                                                                    |                                  | Help                               |                                                         |
| nclude Tax ID, r            | egistered provider<br>g on "Unlock" and | ad results. Report displays a list of all Tax I<br>name and CS Admin user comments. Aut<br>entering a brief note explaining the action<br><b>1</b> <u>2</u> <u>3</u> <u>Next</u> <u>Download report</u> | horized user m<br>on the Tax ID. | nay unlock a                       |                                                         |
| B Tax ID                    | PIN Number                              | Provider name                                                                                                    |                                  | Tax ID Update                      | Lockout Comments                                        |
| 94 6036494                  | GHOSP 006YN                             | UC Davis Health Systems Longnameus                                                                                                    | Unlock                           | Terry Holmgren<br>2006-04-08       | Lorem ipsum dolor et rapsid ipsum dolor et rapsidus sic |
| 94 6036495                  | HOSP 001YN                              | UC Davis Health Systems Longnameus                                                                                                    | Unlock                           | Terry Holmgren<br>2006-04-09       | Lorem ipsum dolor et rapsid ipsum dolor et rapsid       |
| 94 6036496                  | HOSP 002YN                              | UC Davis Health Systems Longnameus                                                                                                    | Unlock                           | Terry Holmgren<br>2006-04-10       | Lorem ipsum dolor et rapside ipsum dolor et rapside     |
| 94 6036567                  | HOSP 003YN                              | UC Davis Health Systems Longnameus                                                                                                    | Unlock                           | Jessica Pumpernickel<br>2007-12-16 | Lorem ipsum dolor et rapsidu ipsum dolor et rapsidu sic |
|                             | HOSP 004YN                              | UC Davis Health Systems Longnameus                                                                                                    | Unlock                           | Umberto Ricci<br>2008-02-03        | Lorem ipsum dolor et rapsidu ipsum dolor et rapsidu sic |
| 94 6036568                  |                                         |                                                                                                    | Unlock                           | Carlos Montoya                     | Lorem ipsum dolor et rapside                            |
| 94 6036568<br>94 6036569    | HOSP 005YN                              | UC Davis Health Systems Longnameus                                                                                                    |                                  | 2008-06-23                         | ipsum dolor et rapsidus sic                             |

# Status quo (for reference only)

| Tax Id                  | PIN Number | Provider Name           | Lockout Comments                                                                                                    | TIN Update                           |
|-------------------------|------------|-------------------------|----------------------------------------------------------------------------------------------------|--------------------------------------|
| <u>123123123</u>        | 123123123  | Email Test              |                                                                                                    |                                      |
| <u>123123123</u>        | 123123123  | asfdads                 |                                                                                                    | BSC ID 1525                          |
| 123123123               | 123123123  | kaho                    |                                                                                                    | 2006-10-24 20:39:37.0                |
| 123123123               | 123123123  | test                    |                                                                                                    |                                      |
| 201645349               | 201645349  | centinela hospital      | Restricted 10/25/06 by R.<br>Shields per: Granville<br>Thomas Sr. Information<br>Systems Analyst<br>Centralized Business<br>Office 310-330-8431 | BSC ID 6378<br>2006-10-25 10:23:44.0 |
| 208837671               | 208837671  | Japanese Performers Inc |                                                                                                    | BSC ID 4614                          |
| 208837671               | 208837671  | Takayuki Tomohiro       | Not a Provider                                                                                                    | 2008-05-01 13:50:40.0                |
| 237064656               | 237064656  | MONTGRAIN               |                                                                                                    |                                      |
| 237064656               | 237064656  | Patrica Judd, PhD       | Locked by Kaho,<br>7/21/2006.                                                                                                    | BSC ID 1525<br>2006-07-21 00:39:31.0 |
| 237064656               | 237064656  | Read                    |                                                                                                    |                                      |
| lesults (1-10 of 25310) |            |                         | Page: 1 2                                                                                                    | 3 4 5 6 7 8 9 10 Next                |

blue 🗑 of california AUTHOR

AUTHORTITLEFILENAJohn BoykinCS Admin, Phase 2

# Description:

This is only report page that is <u>not</u> reached via a query page. There are no search criteria to be specified, simply a fixed report. The page is reached by clicking the "Locked Tax IDs" subtab. Other than formatting changes to fit in with the rest of the new CS Admin design, this page is basically the same as the current report: https://www.blueshieldca.com/provider/admin/csr/search\_user.jhtml?\_DARGS=/ provider/admin/csr/run\_report.jhtml

See the reports also under the Manage CS Admin Users tab  $> \mbox{Reports}$  subtab.

### Specifications:

**A** Note that, unlike other report results pages, this page does not offer a "New report..." link in this context, because Locked Tax IDs does not have any query page lead to.

**B** Tax ID is the default sort for the table. The current report does not allow any sorting, so this design does not call for it. But if possible, we should enable users to sort by giving them the same kinds of sort widgets offered on all other search results pages.

C Link text: [any Tax ID] Effect: Loads PV3.1: Details for tax ID page for that tax ID

### **D** Link text: Unlock

**Effect:** "Unlock" links are offered only to reps with authority level XXX or higher. For reps with lower authority levels, this column of links is omitted. For authorized reps, clicking an "Unlock" link spawns a small dialog box very close to it:

| This Tax ID was locked by Aloysius<br>Hennigan 03/22/2006, with the comme<br>"Per telephone request by Larry Morris                          |     |
|----------------------------------------------------------------------------------------------------|-----|
| 1. Enter a comment explaining why yo are unlocking this tax ID:                                                                              | u   |
|                                                                                                    |     |
| 2. Are you sure you want to unloo<br>this Tax ID? Unlocking it will enab<br>BSC staff to add users to this acco<br>on the provider's behalf. | ble |
| Yes No                                                                                                    |     |

(Note that this dialog box in the way it works is identical to this description on PV7: Institutional Unit's Details (continued). The only difference is that it is invoked from here by the "Unlock" link, whereas elsewhere it is invoked by other means.)

The "Yes" action button is grayed out until at least one character is typed in the text entry box.

- If the rep clicks "Yes" while the button is grayed out, a Tool Tip message appears telling them to enter a comment first.
- If the rep clicks "Yes" after entering a comment, the dialog box closes and the listing for that Tax ID is omitted from this page.
- If the rep clicks "No," the transaction is canceled and the dialog box closes. This page is unchanged.

The comment entered in this dialog box appears in the history box on page PV 3.1: Details for Tax ID.

**E** Tax ID data consists of the name of the rep who locked this Tax ID and date on which the locking occurred. The information comes from the record of the rep's activity locking the Tax ID. Note that, unlike the status quo, we do not show the time of day; only the date.

**F** TIN Updates and Lockout Comments may be too long to fit in a single line, so they may wrap. If they do wrap, rows appear flush top (as in this mockup), <u>NOT</u> centered vertically as they do currently.

### **G** Link text: [any PIN]

Effect: Load page PV3.2 PIN Details for that particular PIN

| AME              | CREATE DATE | REVISED   | PAGE     |
|------------------|-------------|-----------|----------|
| CSadminWires.vsd | 8/28/2007   | 11/8/2009 | 18 OF 25 |

s sic Lorem

s sic Lorem

s sic Lorem

s sic Lorem

s sic Lorem

s sic Lorem

s sic Lorem

# **PV11: Search for Provider Connection user**

| blue 🗑 of c<br>cs Admin                                                 | california                                                                |                                                 |                                                                                                | Hello, Gabriel                                         | <u>Log off</u><br>Ia Linkenhaven-Perquosity |
|-------------------------------------------------------------------------|---------------------------------------------------------------------------|-------------------------------------------------|------------------------------------------------------------------------------------------------|--------------------------------------------------------|---------------------------------------------|
| Help a Member Hel<br>Search for a person                                | p a Provider Help a<br>Search for an institution                          | Producer Manag                                  | ge CS Admin Users Bene                                                                         | efit Lookup                                            |                                             |
| Search for Pro<br>Enter your search criteria<br>default values. You may | vider Connect<br>a and click "Create repor<br>enter the first part or the | t." Click "Reset form'<br>entire Tax ID, provid | ' to return all form fields to t<br>der name, user last name o<br>ame, user last name or login | f login.                                               |                                             |
| Report type:                                                            | Select report type                                                        | <b>B</b>                                        | Provider type:                                                                                 | Select provide                                         | r type 🗸                                    |
| Tax ID number:                                                          |                                                                           |                                                 | User type:                                                                                     | Select user typ                                        | pe 🗸                                        |
| Provider name:                                                          |                                                                           |                                                 | User status:                                                                                   | Select user sta                                        | atus 🗸                                      |
| User last name:                                                         |                                                                           |                                                 | Show results:                                                                                  | <ul> <li>First 200 red</li> <li>All records</li> </ul> | cords only (recommended)                    |
| Login:                                                                  |                                                                           |                                                 | Sort results first by:                                                                         | Tax ID numbe                                           | r 🗸                                         |
| Registered between:                                                     | Mm/dd/yyyy and                                                            | Mm/dd/yyyy                                      | Then sort by::                                                                                 | Provider name                                          |                                             |
| Last activity between:                                                  | Mm/dd/yyyy and                                                            | Mm/dd/yyyy                                      |                                                                                                | Create rep                                             | ort Reset form                              |

# **Current widget (for reference only)**

| leport Type:                                                                                                    | Search Criteria:                                                                                                    |                                  |            | and mm/dd/yyyy | Sort Sequence:         |
|----------------------------------------------------------------------------------------------------|----------------------------------------------------------------------------------------------------|----------------------------------|------------|----------------|------------------------|
| Users Unique tax ID count                                                                                                    | Tax ID number:                                                                                                    | Last activity between            | mm/dd/yyyy | and mm/dd/yyyy | Sort by: Tax ID number |
| Unique provider count                                                                                                    | Provider name:                                                                                                    | Provider type                    | -any-      |                | then by: Provider name |
| O Unique users count                                                                                                    | User last name:                                                                                                    | User type                        | -any-      |                | Reset Search           |
| Report Index                                                                                                    | Login:                                                                                                    | User Status                      | Registered | •              |                        |
|                                                                                                    | Limit output to:                                                                                                    |                                  |            | -              |                        |
| PSS Reporting                                                                                                    |                                                                                                    | rds (recommended) 🤝 an records   |            |                |                        |
| Please enter your search cri<br>Click the "Reset" button to re<br>All parameters are optional.<br>You may enter either the firs | teria and click the "Search" button.<br>turn all form fields to their default values.<br>t part or the entire Tax ID number, Provider<br>(*) within the Tax ID number, Provider nam | name, User's last name or Login. |            |                |                        |

# blue of california AUTHOR TITLE CS Admin, Phase 2

### Description:

This page is reached by clicking the Provider Connection user link on the Reports subtab PV10 or the "Provider Connection user" link at the top of any page within the Provider Reports subtab. It is exactly the same Provider Self-Service functionality currently located at:

http://wdh107wdoc01/doclibrary/emetrics/dailyreports/reports\_pss.htm

There are only a few minor wording changes – including replacing the term "Provider self service" with "Provider Connection user" -- and the layout is different. Otherwise, everything is unchanged except as noted below.

### Specifications:

**A** See page CS12, Reports, for description of this line of links. On this specific page only, the link "Provider Connection user" is not clickable.

**B** Whereas report type is a set of radio buttons currently, this design offers the same set of options in a listbox, with the default selection being "Select report type."

**C** "Report Index" link is omitted

**D** Whereas the current page has the search widget in one frame and presents the results in another frame, this new design does not use frames at all. So clicking the Create report button (same as the current "Search" button) loads the report not in a frame but on a new page, PV11, Provider Connection user.

| JAME             | CREATE DATE | REVISED   | PAGE     |
|------------------|-------------|-----------|----------|
| CSadminWires.vsd | 8/28/2007   | 11/8/2009 | 19 OF 25 |

# **CS12: CSA Reports**

|   | blue 🗑 of california                                                                                                    |
|---|----------------------------------------------------------------------------------------------------|
|   | Hello, Gabriella Linkenhaven-Perquosity<br>CS Admin                                                                                                    |
|   | Help a Member Help a Provider Help a Producer Manage CS Admin Users Benefit Lookup                                                                                                    |
|   | View my own account details Set up/Modify CS Admin user Reports                                                                                                    |
| A | Member account activity Provider account activity CS Admin users                                                                                                    |
|   | Reports                                                                                                    |
|   | These reports are designed to help manage the CS Admin user activity that relates to assisting members and providers. Reports can include details of "spoofing" sessions, password resets and other member, provider and CS Admin account changes. You can search and view results online in summary or in detail. You also can download the results in an Excel-friendly CSV format file.          Member account activity         Displays search results for the purpose of following up, researching and managing member Portal accounts. Search results can be displayed with or without details and can be sorted. Types of tracked activity include CS Admin user session comments and "spoofing" sessions. |
|   | Provider account activity<br>Displays search results for the purpose of following up, researching and managing member Provider<br>Connection accounts. Search results can be displayed with or without details and can be sorted.<br>Types of tracked activity include CS Admin user session comments and "spoofing" sessions.                                                                                                    |
|   | CS Admin users<br>Reporting tool for Administrators and Super Administrators that helps them manage individual CS<br>Admin user accounts. You can update or change privileges, reactivate or disable accounts.                                                                                                    |

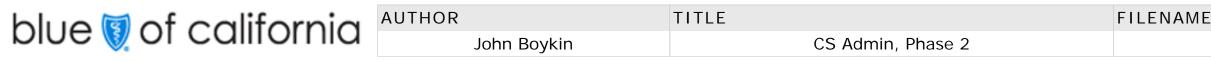

### Description:

This page is reached by clicking the Reports subtab in the Manage CS Admin Users tab. It is the starting point for getting any report.

http://wdh107wdoc01/doclibrary/emetrics/dailyreports/reports\_pss.htm This page is just like page PV 10, Provider Reports.

### Specifications:

**A** Each page within the Reports subtab will have a line of links just beneath the tab art, each leading to one of the specific report query pages. Note that the word "Report is omitted from these top links.

On this Reports page, none of these links is highlighted. But when the rep is on either the query page or the report page for a given report, the link to that query page is in the same highlight color as the subtab, but not bold. For example:

Member account activity Provider account activity CS Admin users

NOTE: Regardless of its color, the link to any given query page is hot unless you are already on that query page, in which case the link to that page is not clickable.

- B Link text: Member spoofing Effect: Loads page CS12.1, Search for Member account activity
- C Link text: Member account activity Effect: Loads page CS12.1, Search for Member account activity
- Link text: Provider spoofing
   Effect: Loads page CS12.2, Search for Provider account activity
- E Link text: Provider account activity Effect: Loads page CS12.2, Search for Provider account activity
- F Link text: CS Admin usersEffect: Loads page CS12.4, Search for CS Admin users
- G Link text: CS Admin users Effect: Loads page CS12.4, Search for CS Admin users

| NAME             | CREATE DATE | REVISED   | PAGE     |
|------------------|-------------|-----------|----------|
| CSadminWires.vsd | 8/28/2007   | 11/8/2009 | 20 OF 25 |

# **CS12.1.1: Member account activity report**

|                                                                                                    |                                                                                                    |                                                                                                    |                                                                                                    | Hello                                                                                                    | , Gabriella Linke                                                                                        | enhaven-Perquosit                                                               | iy                                                            |                      |
|----------------------------------------------------------------------------------------------------|----------------------------------------------------------------------------------------------------|----------------------------------------------------------------------------------------------------|----------------------------------------------------------------------------------------------------|----------------------------------------------------------------------------------------------------|----------------------------------------------------------------------------------------------------|---------------------------------------------------------------------------------|---------------------------------------------------------------|----------------------|
| S Admin                                                                                                    |                                                                                                    |                                                                                                    |                                                                                                    |                                                                                                    |                                                                                                    |                                                                                 |                                                               |                      |
| Help a Member                                                                                                    | r Help a Provide                                                                                                    | er Help a Produ                                                                                                    | cer Manage CS                                                                                                    | Admin Users                                                                                                    | Benefit Lookup                                                                                           |                                                                                 |                                                               |                      |
| View my own ac                                                                                                    | count details Set                                                                                                    | up/Modify CS Admin                                                                                                    | user Reports                                                                                                    |                                                                                                    |                                                                                                    |                                                                                 |                                                               |                      |
| Member accoun                                                                                                    | nt activity Provider                                                                                                    | account activity C                                                                                                    | S Admin users                                                                                                    |                                                                                                    |                                                                                                    |                                                                                 |                                                               |                      |
| Member                                                                                                    | account act                                                                                                    | ivity report                                                                                                    |                                                                                                    |                                                                                                    | <u>Help</u>                                                                                              |                                                                                 |                                                               |                      |
|                                                                                                    | dmin user activity rel                                                                                                    |                                                                                                    | 0                                                                                                    |                                                                                                    |                                                                                                    |                                                                                 |                                                               |                      |
| ID column laur                                                                                                    | ,                                                                                                    | profile, which then c                                                                                                    | an be viewed or u                                                                                                    | pdated. Clicking "D                                                                                                    | etails" in the                                                                                           |                                                                                 |                                                               |                      |
| ID column laur<br>Member result                                                                                                    | nches that person's p<br>s report section can                                                                                    | profile, which then on the second second sec                                                                                                    | can be viewed or u<br>r downloaded.<br>B                                                                                                    | pdated. Clicking "D                                                                                                    | etails" in the                                                                                           | tails Download w                                                                | vithout details                                               |                      |
| ID column laur<br>Member result<br>Records 1-50                                                                                     | nches that person's p                                                                                                    | brofile, which then one of the order of the order of the                                                                                                    | can be viewed or u<br>r downloaded.<br>B<br><u>ext</u> <u>Modify sear</u>                                                                                                | pdated. Clicking "D                                                                                                    | etails" in the D Download all de                                                                         |                                                                                 | <u>vithout details</u><br><u>Open all det</u> a               | ails                 |
| ID column laur<br>Member result<br>Records 1-50                                                                                     | nches that person's p<br>is report section can<br>0 of 143 found<br>ist by: Select field                                         | brofile, which then one of the order of the order of the                                                                                                    | can be viewed or u<br>r downloaded.<br>B<br>ext <u>Modify sear</u>                                                                                                    | pdated. Clicking "Do                                                                                                    | etails" in the D Download all de                                                                         | tails Download w                                                                |                                                               | ails                 |
| ID column laur<br>Member result<br>Records 1-50<br>Sort results fir                                                                 | nches that person's p<br>is report section can<br>0 of 143 found<br>ist by: Select field                                         | brofile, which then one of the order of the order of the                                                                                                    | can be viewed or u<br>r downloaded.<br>B<br>ext <u>Modify sear</u>                                                                                                    | pdated. Clicking "Do                                                                                                    | etails" in the Download all de field                                                                     | tails Download w                                                                |                                                               | ails                 |
| ID column laur<br>Member result<br>Records 1-50<br>Sort results fir                                                                 | nches that person's p<br>is report section can<br>0 of 143 found<br>rst by: Select field                                         | orofile, which then obe viewed online of <b>1</b> <u>2</u> <u>3</u> <u>N</u>                                                                                                    | can be viewed or u<br>r downloaded.<br>B<br>ext <u>Modify sear</u><br>Select field                                                                                       | pdated. Clicking "Do<br>Control of the search<br>Then by: Select                                                                                                    | etails" in the Download all de field MEMBER                                                              | tails Download w                                                                | Open all deta                                                 |                      |
| ID column laur<br>Member result<br>Records 1-50<br>Sort results fir<br><b>CS ADMIN U</b><br>Last name                               | nches that person's p<br>is report section can<br>0 of 143 found<br>ist by: Select field<br>JSER G<br>First name                 | orofile, which then one of the viewed online of <b>1</b> <u>2</u> <u>3</u> <u>N</u><br><b>1</b> <u>2</u> <u>3</u> <u>N</u><br><b>1</b> Then by:<br>User ID                                                                                                    | can be viewed or u<br>r downloaded.<br>B<br>ext Modify sear<br>Select field<br>Department                                                                                | pdated. Clicking "De<br>Content of the search<br>Then by: Select<br>Location                                                                                                    | etails" in the<br>Download all de<br>field<br>MEMBER<br>Last name<br>Jacobson                            | tails Download w<br>Sort now<br>First name                                      | Open all deta                                                 | ails<br>Deta<br>Deta |
| ID column laur<br>Member result<br>Records 1-50<br>Sort results fir<br><b>CS ADMIN U</b><br>Last name<br>Miller                     | hches that person's p<br>is report section can<br>0 of 143 found<br>rst by: Select field<br>JSER G<br>First name<br>Ann          | orofile, which then one of the viewed online of the viewed online online of the viewed online online of the viewed online online                                                                                                    | can be viewed or u<br>r downloaded.<br><u>B</u><br><u>ext</u> <u>Modify sear</u><br>Select field<br><b>Department</b><br>Lorem Ipsum 1                                   | pdated. Clicking "De<br>Control of the search<br>Then by: Select<br>Location<br>Lorem Ipsum A                                                                                                 | etails" in the<br>Download all de<br>field<br>MEMBER<br>Last name<br>Jacobson                            | tails Download w<br>Sort now<br>First name<br>Warren                            | Open all deta User ID jakewar21                               | Deta                 |
| ID column laur<br>Member result<br>Records 1-50<br>Sort results fir<br><b>CS ADMIN U</b><br>Last name<br>Miller<br>Miller           | hches that person's p<br>is report section can<br>0 of 143 found<br>ist by: Select field<br>JSER G<br>First name<br>Ann<br>Marie | orofile, which then one of the viewed online of the viewed online of the                                                                                                    | can be viewed or u<br>r downloaded.<br><u>B</u><br><u>ext</u> <u>Modify sear</u><br>Select field<br><b>Department</b><br>Lorem Ipsum 1<br>Lorem Ipsum 2<br>Lorem Ipsum 3 | pdated. Clicking "De<br>Content of the search<br>Then by: Select<br>Location<br>Lorem Ipsum A<br>Lorem Ipsum B                                                                                | etails" in the<br>Download all de<br>field<br>MEMBER<br>Last name<br>Jacobson<br>Anderson                | tails Download w<br>Sort now<br>First name<br>Warren<br>Marybeth                | Open all deta<br>User ID<br>jakewar21<br>soccer45             | Deta                 |
| ID column laur<br>Member result<br>Records 1-50<br>Sort results fir<br><b>CS ADMIN U</b><br>Last name<br>Miller<br>Miller<br>Miller | Ann<br>Marie<br>Suzanne                                                                                                    | orofile, which then one<br>be viewed online of<br>1 <u>2</u> <u>3</u> <u>N</u><br><b>1</b> <u>2</u> <u>3</u> <u>N</u><br><b>1</b> <u>2</u> <u>2</u> <u>3</u> <u>N</u><br><b>1</b> <u>2</u> <u>2</u> <u>3</u> <u>N</u><br><u>2</u> <u>2</u> <u>2</u> <u>2</u> <u>2</u> <u>2</u> <u>2</u> <u>2</u> <u>2</u> <u>2</u> | can be viewed or u<br>r downloaded.<br><u>B</u><br><u>ext</u> <u>Modify sear</u><br>Select field<br><b>Department</b><br>Lorem Ipsum 1<br>Lorem Ipsum 2<br>Lorem Ipsum 3 | <ul> <li>pdated. Clicking "De</li> <li>C</li> <li>Ch or new search</li> <li>Then by: Select</li> <li>Location</li> <li>Lorem Ipsum A</li> <li>Lorem Ipsum B</li> <li>Lorem Ipsum C</li> </ul> | etails" in the<br>Download all de<br>Tield<br>MEMBER<br>Last name<br>Jacobson<br>Anderson<br>Perriwinkle | tails Download w<br>Sort now<br>First name<br>Warren<br>Marybeth<br>Heironymous | Open all deta<br>User ID<br>jakewar21<br>soccer45<br>Runyon99 | Det<br>Det<br>Det    |

| AUTHOR      | TITLE             | FILENAME         | CREATE DATE | REVISED   | PAGE     |
|-------------|-------------------|------------------|-------------|-----------|----------|
| John Boykin | CS Admin, Phase 2 | CSadminWires.vsd | 8/28/2007   | 11/8/2009 | 21 OF 25 |

### Description:

This page is reached by clicking the Search button on the page CS12.1 , Search for Member account activity, after having made at least one valid entry in the form field.

The results table defaults to State 1 (details closed). See next page for other possible states.

#### Specifications:

A Link text: Member spoofing

**Effect:** loads CS12.1 Search for Member account activity. See page CS12, Reports, for description of this line of links.

**B** Link text: Modify search or new search

**Effect:** loads CS12.1 Search for Member account activity, populated with all search criteria the rep entered on their previous search.

**C** The search widget is not repeated on this report page, because it would take up too much room.

**D** This page's pair of download links differ from the standard download link used with other search results in CS Admin.

Link text: Download all details

**Effect:** Launches standard download process of a version of this report that includes all details (i.e., in State 3).

#### E Link text: Download without details

**Effect:** Launches standard download process of a version of this report that <u>omits</u> the details (i.e., each listing is in State 1).

#### **F** Link text: Open all details

**Effect:** Changes display of all listings from default State 1 to State 3. See the following page for details.

**G** The data in the left side of this table all applies to reps who have spoofed. The data in the right side all applies to members whom they have spoofed. To keep them clearly separate, each side is set over a different light-colored background and has a prominent section head ("CS ADMIN USER" for one side and "MEMBER" for the other side) above the column headers.

If the rep has clicked "Open all details," this background shading is used only in the header and <u>not</u> within the main body of the table:

**H** Regardless of how many times any given rep has spoofed any given member, there will only ever be one listing on the surface for that unique combination of a rep and a member. The number of spoofing sessions for that combination is revealed only into details (State 1).

Suppose a given member has been spoofed by three different reps, one of whom has spoofed him five times. There would be only three listings on the surface, one for each unique combination of member and rep.

I Link text: [member's user ID]

Effect: Load this member's profile within CS Admin (M3: Member profile).

Note that this table includes two User ID columns: one for the CS admin user who did the spoofing, and one for the member who was spoofed.

#### J Link text: Details

**Effect:** Changes only the listing on which the clicked link appears, from State 1 to State 2. The link toggles to

#### 🗵 Close

Clicking either the close box or the link itself returns that listing from State 2 to State 1 and toggles the link back to "Details."

**K** If the rep searched by CS Admin user field(s), the default sort for the results is by CS Admin user's last name.

If the rep searched by member field(s), the default sort is by member's last name.

If the rep searched by <u>both</u> CS Admin user field(s) and member field(s),, the default sort is by CS Admin user's last name.

L The CS admin user's user ID is a link only if the rep viewing this report is an Admin or Super Admin. Link text: [rep's user ID]

Effect: Loads the listed rep's profile, CS5, Modify CSA user profile

Note that this table includes two User ID columns: one for the CS admin user who did the spoofing, and one for the member who was spoofed.

# CS12.1.1: Member account activity report (cont.)

| _ |        |         |             |               |               |             |             |           |         |
|---|--------|---------|-------------|---------------|---------------|-------------|-------------|-----------|---------|
|   | Miller | Ann     | crazyAnn    | Lorem Ipsum 1 | Lorem Ipsum A | Jacobson    | Warren      | jakewar21 | Details |
|   | Miller | Marie   | LoremipsumA | Lorem Ipsum 2 | Lorem Ipsum B | Anderson    | Marybeth    | soccer45  | Details |
|   | Miller | Suzanne | LoremipsumB | Lorem Ipsum 3 | Lorem Ipsum C | Perriwinkle | Heironymous | Runyon99  | Details |
|   | Miller | Tammy   | LoremipsumC | Lorem Ipsum 4 | Lorem Ipsum D | Youngblood  | Longnameous | bloody43  | Details |

# State 1 (details closed -- default)

# State 2 (details open)

| Miller  | Ann                   | crazyAnn                                        | Lorem Ipsum 1                               | Lorem Ipsum A                               | Jacobson                   | Warren               | jakewar21   | Details |
|---------|-----------------------|-------------------------------------------------|---------------------------------------------|---------------------------------------------|----------------------------|----------------------|-------------|---------|
| Miller  | Marie                 | LoremipsumA                                     | Lorem Ipsum 2                               | Lorem Ipsum B                               | Anderson                   | Marybeth             | soccer45    | ⊠ Clos  |
| 3       | rapsidus Note text    | status. This spoofin oremipsum dolor sit r      | apsidus                                     |                                             |                            |                      | em ipsum ac | nor sit |
| 2. 2007 | ′-08-27: Last name. ] | This spoofing sessior<br>t rapsidus sit rapsidu | n's note text lorem<br>is Note text lorem i | ipsum dolor sit raps<br>psum dolor sit raps | sidus Note text l<br>sidus | orem ipsum dolor sit |             |         |

# State 3 (All details open)

| CS ADMIN L<br>Last name                             | JSER<br>First name                                                                                   | User ID                                                                                                    | Department                                                                                                    | Location                                                                             | MEMBER<br>Last name                                           | First name                                 | User ID                                   |
|-----------------------------------------------------|----------------------------------------------------------------------------------------------------|----------------------------------------------------------------------------------------------------|----------------------------------------------------------------------------------------------------|--------------------------------------------------------------------------------------|---------------------------------------------------------------|--------------------------------------------|-------------------------------------------|
| Miller                                              | Ann                                                                                                  | crazyAnn                                                                                                    | Lorem Ipsum 1                                                                                                    | Lorem Ipsum A                                                                        | Jacobson                                                      | Warren                                     | jakewar21                                 |
| 2. 2007-0                                           | apsidus Note text 10<br>)8-27: Last name. Ti<br>prem ipsum dolor sit                                 | bremipsum dolor si<br>his spoofing session<br>trapsidus sit rapsio                                                                 | on's note text lorem<br>dus Note text lorem                                                                                    | ipsum dolor sit raps<br>ipsum dolor sit raps                                         | sidus Note text lo<br>sidus                                   | rem ipsum dolor si                         | em ipsum dolor sit<br>t rapsidus Note te: |
| 2. 2007-0<br>lo<br>3. 2007-0                        | apsidus Note text 10<br>)8-27: Last name. Tl<br>orem ipsum dolor sit<br>)9-04: Password. Th          | bremipsum dolor si<br>his spoofing session<br>trapsidus sit rapsion<br>his spoofing session                                        | it rapsidus<br>on's note text lorem<br>dus Note text lorem<br>n's note text lorem i                                            | ipsum dolor sit raps<br>ipsum dolor sit raps<br>psum dolor sit raps                  | sidus Note text lo<br>sidus<br>idus Note text lor             | rem ipsum dolor si<br>rem ipsum            | t rapsidus Note te:                       |
| 2. 2007-0<br>la<br>3. 2007-0<br>Miller<br>1. 2007-0 | Apsidus Note text 10<br>)8-27: Last name. Th<br>prem ipsum dolor sit<br>)9-04: Password. Th<br>Marie | bremipsum dolor si<br>his spoofing session<br>trapsidus sit rapsion<br>his spoofing session<br>LoremipsumA<br>status. This spoofir | at rapsidus<br>on's note text lorem<br>dus Note text lorem<br>n's note text lorem i<br>Lorem Ipsum 2<br>ng session's note text | ipsum dolor sit raps<br>ipsum dolor sit raps<br>psum dolor sit raps<br>Lorem Ipsum B | sidus Note text lo<br>sidus<br>idus Note text lor<br>Anderson | rem ipsum dolor si<br>em ipsum<br>Marybeth | t rapsidus Note te:<br>soccer45           |

| blue 🦁 of california | AUTHOR      | TITLE             | FILENAME         | CREATE DATE | REVISED   | PAGE     |
|----------------------|-------------|-------------------|------------------|-------------|-----------|----------|
|                      | John Boykin | CS Admin, Phase 2 | CSadminWires.vsd | 8/28/2007   | 11/8/2009 | 22 OF 25 |

### Description:

These are the different states in which the presentation may appear.

### Specifications:

**A** When a Details link has been clicked, that rep's spoofing activity details are listed as shown here. A light color background (that differs from the other two colored backgrounds on this page) appears behind the information to highlight it and tie it all together. The shaded background does <u>not</u> appear if the "Open all details" link has been clicked, since its usefulness would be lost if they were behind every list.

**B** Each member spoofing episode is listed in order, with most recent at top. The first line of each listing is indented from its master listing. If a note runs more than one line, the second and any subsequent lines are indented further.

Each note is numbered if there is more than one note. If there is only one note, it is not numbered. The sequence of data points are: note number (if any), date, concise summary of what happened, note text (if any).

Note text appears verbatim as entered at the time of the spoofing session.

If there is no note for a particular spoofing session, only the other data points appear.

### C Link text: Close

С

Effect: Clicking either the close box or the link itself returns that listing from State 2 to State 1 and toggles the link back to "Details."

#### State 3 (All details open)

This state is presented only if the rep has clicked the "Open all details" link above the results table.

**D** The "Open all details" link toggles to "Close all details." Clicking "Close all details" link returns all listings on the page back to default State 1.

**E** The colored background appears only behind the column headers, not within the body of the table.

- **F** Details text is in gray type with no bold, so it is less prominent than the non-details info.
- **G** A thin gray horizontal line separates each listing.
- **H** The rightmost column, which otherwise would show either a "Details" link or  $\boxtimes$  Close , is omitted.

# Old revision history of this document

| 10/1/2007                      | v.0.1        | John Boykin          | First draft                                                                                                    | 7/23/200                              |
|--------------------------------|--------------|----------------------|----------------------------------------------------------------------------------------------------|---------------------------------------|
|                                |              |                      |                                                                                                    | Changed                               |
| 1/21/2008                      | v. 1.0       | John Boykin          | Revisions based on feedback from Ryan Shields to split the search                                                                                         | Through                               |
| functionalities;               | reports ad   | ded; too many ad     | hoc changes here and there to list                                                                                                    | Char                                  |
|                                |              |                      |                                                                                                    | Repl                                  |
| 1/22/2008                      | v. 2.0       | John Boykin          |                                                                                                    | Member ·                              |
|                                | -            |                      | t the Phase 1 wireframes treated as temporary pickups: Login, Member                                                                                      | M6, Mem                               |
|                                |              |                      | his Phase 2 document already offered redesigns of other pages that had been                                                                               | <ul> <li>Adde</li> <li>Rem</li> </ul> |
|                                | • •          |                      | ase 1 wireframes: Search providers, Spoof from username, and Reports. Benefit<br>until the summer 2007 redesign of Benefit Lookup is implemented. Shifted | M7, Mem                               |
| •                              |              |                      | bickup in Phase 1; since so few reps use it, it will be a permanent pickup.                                                                               | • Adde                                |
|                                |              |                      | noved Reports (since all reports are now under Manage CS Admin Users tab),                                                                                | • Char                                |
| •                              | •            |                      | tions and Existing Restrictions.                                                                                                    | Rem                                   |
| •                              |              |                      | Member Restrictions flow                                                                                                    | M8, Mem                               |
|                                | •            | •                    | 3b, Provider person's profile (account manager): Added reset password                                                                                     | • Rem                                 |
| functionalit                   | •            |                      | ob, i tovidor porocito promo (docodní managor). Addou robol padoword                                                                                      | Adde                                  |
|                                |              | ovider pages as v.   | 20                                                                                                    | • Rem                                 |
|                                |              | nder pagee de n      |                                                                                                    | M4, Crea                              |
| 1/25/2008                      | v. 3.0       | John Boykin          |                                                                                                    | Adde                                  |
|                                |              | 7, Duplicate record  | d notice                                                                                                    | • Rem                                 |
|                                |              | ,                    |                                                                                                    | M5, Conf                              |
| 5/19/2008                      | v. 4.0       | John Boykin          |                                                                                                    | • Char                                |
| 5/29/2008                      | v. 4.1       | John Boykin          |                                                                                                    | • Rem                                 |
| Revisions too e                | extensive to | o list, based on de  | cisions made in phase 1 and feedback from Kimberly Skuta                                                                                                  | PV1, Pro                              |
|                                |              |                      |                                                                                                    | PV2, Pro                              |
| 6/2/2008                       | v. 4.2       | John Boykin          |                                                                                                    | <ul> <li>Revi</li> </ul>              |
| Added new des                  | sign for PV  | 9.1, Report: Self-F  | Registration Accounts                                                                                                    | <ul> <li>Move</li> </ul>              |
| Miscellaneous                  | minor corre  | ections in subtabs   | and site map                                                                                                    | • Rem                                 |
|                                |              |                      |                                                                                                    | Corr                                  |
| 6/27/2008                      |              | v. 5.0 John B        | •                                                                                                    | Adde                                  |
|                                |              | es from document     | ·<br>·                                                                                                    | Adde                                  |
| • CS10: Log                    |              |                      |                                                                                                    | PV3a, pr                              |
| Shifted me                     | mbers        |                      |                                                                                                    | Repl                                  |
| Throughout:                    |              | h (                  |                                                                                                    | Adde                                  |
|                                |              |                      | ith "Member restrictions"                                                                                                    | Rem                                   |
|                                |              | search results tab   |                                                                                                    | • Rem                                 |
| -                              | -            | arches with 5 prior  |                                                                                                    | PV3b, pro                             |
|                                | •            |                      | st 2000 records with 200 records<br>ng with "CS Admin users"                                                                                              | Mad                                   |
| •                              |              |                      | Admin and Super Admin; distinguished ordinary Rep from them                                                                                               | ● Rem<br>PV4, Sea                     |
|                                | •            | lember restrictions  |                                                                                                    | PV4, 362<br>PV7, Pro                  |
| •                              | •            |                      | s about duplicate registrations and unregistering an account                                                                                              | • Adde                                |
| Help a Member                  |              |                      | about adplicate registrations and annegistering an account                                                                                                | Chai                                  |
| •                              |              | ctions and Existin   | g restrictions into a single Member Restrictions subtab                                                                                                   | • Rem                                 |
|                                |              |                      | ed workflow diagram                                                                                                    |                                       |
| <ul> <li>Changed p</li> </ul>  |              |                      | 5                                                                                                    |                                       |
| Resequence                     |              |                      |                                                                                                    |                                       |
|                                |              |                      | and account manager):                                                                                                    |                                       |
| Combined                       | Tax IDs a    | nd PINs in a single  | e table                                                                                                    |                                       |
| <ul> <li>Added sort</li> </ul> | t capability | to that table        |                                                                                                    |                                       |
| <ul> <li>Added text</li> </ul> | entry box    | for notes about ch   | nanges being made                                                                                                    |                                       |
| PV3.1 Tax ID D                 |              |                      |                                                                                                    |                                       |
|                                |              | : Replaced registra  | ation status listbox with checkboxes and added "Any" as an option                                                                                         |                                       |
| PV6 Institution                |              |                      |                                                                                                    |                                       |
| •                              | •            | n status list box w  |                                                                                                    |                                       |
| •                              |              | ens if you click a T | ax ID or PIN.                                                                                                    |                                       |
| •                              |              | ults sort order      | entered in the Direct Teac (D. 11. 1                                                                                                    |                                       |
|                                |              |                      | entered in the Block Tax ID dialog box appears.                                                                                                    |                                       |
|                                |              | tails: Added ancho   |                                                                                                    |                                       |
|                                | -            |                      | Update sample info and added annotation about it                                                                                                    |                                       |
| •                              |              |                      | y: Added * to Last activity date range as the only required field. added                                                                                  |                                       |
|                                |              | bout calendars.      | with Added column for name of member who was specified                                                                                                    |                                       |
| •                              |              |                      | vity: Added column for name of member who was spoofed.                                                                                                    |                                       |

CS12.2 Query: Provider account activity: Added five search fields for who was spoofed

CS12.2.1 Report: Provider account activity:

- Removed PIN column
- Added provider name column
- Added Person ID to details box
- CS 12.4 Query: CS Admin users:
- Changed page title and subtab wording
- Changed user types

• Added two sub-privileges under May help providers

- CS12.4.1 Report: CS admin users:
- Changed column and from "Disabled?" to "Status," added "Active," and specified typographic treatment
- Changed user types

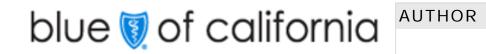

John Boykin

TITLE

80 ed SCR number

- hout:
- ember restrictions search:
- emoved middle name field
  - ember restrictions results:

  - emoved middle name field
  - ember restrictions data page:

  - lded date format note

  - moved middle name field
  - onfirm new member restrictions:
  - anged format of dates in results example emoved middle name field

  - rovider person search results: evised wording of first name, last name, and institution name field labels in search widget

  - placed PIN with Tax ID

  - rovider: institutional unit's details:

# v. 6.0 John Boykin

- anged 2-digit privacy number to 3-digit member number eplaced term "inactive account" with "disabled account"
- er tab: changed "Privacy restrictions" to "Member restrictions"
- Ided Subscriber number field and format specs for dates
- ded subscriber number field and format specs for dates
- anged format of dates in results example
- emoved ability to edit any field except dates
- moved middle name field
- eate new member restrictions:
- lded spec about Cancel button
- rovider person search: Revised wording of first name, last name, and institution name field labels
- oved PIN column and added a note about when it appears
- emoved option to include near matches
- prrected abbreviation for account manager in Account Type column
- ded footnote explaining password expiration icon
- lded words to password expiration icon's rollover
- provider, Person's profile (user):
- lded registration and business type in top half of page
- moved PIN and Business type columns from table
- emoved checkboxes for locking tax IDs
- provider, Account managers profile:
- ade page like individual user's profile, PV3 and revised annotations pointing out differences accordingly
- moved right-click spoofing functionality
- earch institution: Removed registration status as a search criterion
- lded sample claims access indicators
- anged disabled account indicator to match the one used for institutions in search results
- moved right-click spoofing functionality

| NAME             | CREATE DATE | REVISED   | PAGE     |
|------------------|-------------|-----------|----------|
| CSadminWires.vsd | 8/28/2007   | 11/8/2009 | 23 OF 25 |

Added page about download procedure

#### 8/11/2008 v. 7.0 John Boykin

PV1: Search a person:

Replaced listbox with checkboxes for Registration status

Removed prior search functionality

- PV2 Provider: Person's results:
- Made Tax ID a link
- Made provider name not clickable •
- Clarified wording accompanying password expiration icon
- Changed destination of PIN link
- PV3a Provider: Person's profile (user): Added Tool Tip text for Spoof link
- PV3b Provider: Person's profile (account manager): Removed right-click functionality from user listing PV3.1, PINs for Tax ID: Changed lock/unlock Tax ID functionality
- PV3.2 PIN's details: Changed to pick up existing
- PV4, Search an institution: Removed prior search functionality
- PV6: Institutional Results:
- Removed locking functionality
- Moved description of locking functionality to PV7, Provider: institutional units details
- Removed prior search functionality
- PV7, Provider: institutional units details
- Rearranged placement of elements
- Made Tax ID more prominent
- Eliminated Tax ID section •

PV8, Locked Tax ID report: Modified lock/unlock functionality

Throughout Provider Reports section:

- Replaced wording "Query:" with "Search for" in page titles
- Changed action button wording to "Search"
- Removed "Download Report" button from search pages
- Made user IDs links to profile pages •
- Changed listbox default selections to All departments and All locations
- Changed download link into two separate links
- Changed wording of New report link
- CS12: CSA Reports: Removed "Reports:" from beginning of link wording
- CS12.1: Search for Member account activity: Changed page title

CS12.1.1, Member account activity:

- Split table into 2 clearly separate sections •
- Split members name into two separate columns
- Removed Latest Activity and Times columns
- Added member user ID column
- Added mockup of State 3, All details open
- States 2 and 3: •
- Numbered line items
- Removed member name, subscriber ID, and user ID •
- Changed wording of Close link •
- CS 12.2: Search for Provider account activity: Added note about institution name

CS12.2.1: Provider account activity

- Same changes as for CS12.1.1, Members spoofing activity (see note above)-- plus:
- Removed provider name, tax ID, PIN, end user ID from states 2 and 3 •

CS12.4: Search for CS Admin users

#### Changed some radio buttons to checkboxes and specified defaults •

Added All privileges and No privileges, and grayed out subprivileges in default state •

Added radio buttons for how many records to show in the report

CS12.4.1, CS admin users report

- Added privileges column
- Changed word "Authority" to "Privileges" in details
- Removed helping producers as a privilege in details
- Added annotation specifying where details notes come from
- Added account creation date and latest login date in details

| facilifarnia | AUTHOR      | TITLE             | FILENAME         | CREATE DATE | REVISED   | PAGE     |
|--------------|-------------|-------------------|------------------|-------------|-----------|----------|
| t calitornia | John Boykin | CS Admin, Phase 2 | CSadminWires.vsd | 8/28/2007   | 11/8/2009 | 24 OF 25 |

- 9/2/2008
- • •

•

•

- •

- •
- •
- •

blue 🗑 of

Added latest activity fields •

## v. 8.0 John Boykin

Throughout: Replaced term "Provider self-service" with "Provider Connection user" Spoofing Indicator page: Added new spec about trying to start a new spoofing session without having exited the old one Added updates to the following Phase 1 pages: CS1: View my CSA account CS 5: Modify current CSA account CS6: Set new CSA user CS 11: Change password intercept P1, Producer: Put all Producer Connection activity in a new browser window PV2, Provider: Person's Results: Changed registration status to checkboxes Clarify cross-reference to discussion of how disabled accounts are shown • Added specification for truncating long provider names PV3a Provider, Person's profile Added notes about what happens if there is no account manager Specified which institution's name gets shown Added note about adding close box to expanded history of profile box PV3.1 Details of Tax ID 9999999 Changed page title Removed Business type column Added note about CAPS data Added link to PV7, provider: institutional Unit's Details Added history box and "Top of page" anchor link PV4: Search an institution Added note about CAPS Removed business type Added two more listboxes for provider type Changed spec to call for all fields to be cleared when rep returns to this page PV6: Institutional results: Made same changes to search widget as described above for PV4, plus removed Registration status Specified that PIN column appears only if PIN was part of search criteria Removed registration status column Added Provider type column Removed possibility of multiple listings of same Tax ID or PIN Updated comparison between old and new PV7: Institutional unit's details: Removed PIN and Latest login Removed option to Show user IDs only Removed profile history PV8: Locked TIN Report Removed duplicate tax ID's Removed PIN column Added note that comment in dialogue box appears on page PV 3.1 PV9: Search for registration status Changed page title Added "Registration date Range" line On Registration status line, replaced listbox with checkboxes PV9.1 Registration status report • Changed page title Renamed column headings to User's name and User ID Made user's name a link • Added note about which provider name is displayed CS1, CS5, CS6, and CS11: Added spec about the Password guidelines link CS5, Modify current CSA user profile: Added spec about Top of the page link CS 12.1 Search for Member account activity, and CS 12.2: Search for provider spoofing activity: Removed requirement that last activity be specified Added spec about lack of date Revised spec about calendars CS 12.4.1: CS admin users report Removed privileges column from table Added Latest login column to table Removed horizontal Latest Login line from details (State 2)

#### v. 9.0 John Boykin 9/24/2008

- Throughout:
- Replaced term "Provider portal" with "Provider Connection"
- Replaced term "spoofing activity" with "account activity"
- Benefit Lookup: Added description of top-of-page revisions Global elements: Tabs:
- Removed subtabs from Benefit Lookup tab
- Added note about "Search by user ID" subtab
- Global elements: Search results: Added paragraph about duplicate listings PV1: Search a person
- Deleted Provider Registration link •
- Moved User ID field up •
- PV2, Provider: Person's results
- Moved User ID field
- Specified page refreshes if rep clicks checkbox to include disabled accounts •
- Changed "Provider name" to "institution name" •
- Revised notes about groups of names and institution names
- PV3a, Provider: Person's profile (user):
- Removed "Send e-mail" link •
- Removed Provider type column •
- Made password success message more prominent ٠
- Revised annotation about Tax IDs •
- PV3b, Provider: Person's profile (account manager)
- Removed "Send e-mail" link •
- Added tax ID number to "Users associated with..." heading •
- Added note about display options for "Users associated with..." section •
- Removed Provider type column
- PV3.1, Tax ID details: Expand note about "Show all users" link
- PV4: : Search an institution: Removed Provider Registration link
- PV6, Institutional results:
- Expanded description
- Changed "Provider name" to "institution name"
- Eliminated key to symbols that no longer appear
- Specified where displayed name comes from •
- PV7, Provider: institutional unit's details: Added spec about page refreshes
- CS1: View my CSA account; CS5: Modify current CS admin user profile: CS6: Set a new CS admin user: Expanded note about the new privileges
- CS12.1.1 Member account activity report:
- Added "Sort now" action button
- Corrected note about "Download all details" link
- CS 12.2: Search for provider account activity: Added user ID field
- CS 12.2.1: Provider Activity report: Added "Sort now" action button
- CS 12.4: Search for CS Admin users:
- Added user ID field

Various corrections in annotations

CS12.4.1 CS Admin users report: Added "Sort now" action button

#### 9/30/2008 v. 9.1 John Boykin

Throughout: Inserted pages from Phase 1 that are referred to in Phase 2 annotations

Member restrictions section:

- Added note to right of subscriber number field
- Replaced term "9-digit subscriber number" with "Subscriber number" •
- Replaced term "3-digit system number" with "3-digit member number"
- PV 1: Provider: Search a person: Revised intro text, changed spec to clearing form every time
- PV 2 Provider: Person's results: Removed "TIN locked" from list of registration status possibilities

PV 3a: Provider: Person's profile (user)

- Added New search link
- Made Notes box bigger and added message inside of box •
- Tweaked description text and corrected note about the Tax ID section
- PV7: Provider: institutional unit's details: Added "New search" link
- PV11: Search for Provider Connection user: Removed "Report Index" link •
- CS5: Modify current CS admin user profile: Modified note about privileges •
- CS6: Set up new CS admin user: Modified note about privileges •
- CS 12.1.1: Member account activity report (cont.): Added summary to each note in details section ٠
- CS 12.2.1: Provider account activity report (cont.): Added summary to each note in details section •
- Benefit Lookup: Removed Document link ٠

# blue 🗑 of california

| AUTHOR      | TITLE             | FILENAME         | CREATE DATE | REVISED   | PAGE     |
|-------------|-------------------|------------------|-------------|-----------|----------|
| John Boykin | CS Admin, Phase 2 | CSadminWires.vsd | 8/28/2007   | 11/8/2009 | 25 OF 25 |

12/8/2008 v. 9.5 John Boykin PV3.1, Tax ID details: Eliminated "Show all users" column from table and made it a single link above the intro PV 6, Institutional results: Removed status listbox

10/28/2008 PV3a and b:

 Removed second sort listbox Added line below table explaining lock icon

10/06/2008

10/06/2008

# v. 9.4 John Boykin

Global elements, Search results elements: Added info/links line below search results CS1: View my CSA account: Moved Password guidelines link and revised annotation about it

PV6, Institutional search results: Corrected note about lock icon PV 9.1: Registration status report: Added "Records...found" to info/links line below search results

# v. 9.3 John Bovkin

PV1, Search a person; PV9 Search by registration status: Changed spec for what happens if "Any" registration status is chosen

# v. 9.2 John Boykin

Removed "Printer friendly version" link from Benefit Lookup & corrected SCR number